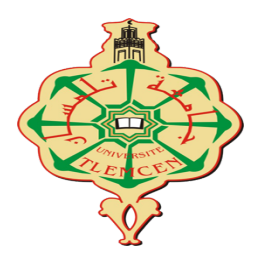

كلية التكنولوجيا جامعة أبو بكر بلقايد، تلمسان La faculté de technologie Université Aboubakr Belkaid, Tlemcen Laboratoire d"Automatique de tlemcen LAT

## **Mémoire de fin d'études**

Pour l'obtention du diplôme de Master en Automatique

**Option : Automatique et Informatique Industrielle**

# **Pilotage autonome d'un drone pour la génération de carte en fonction du NDVI d'un champ agricole**

*Réalisé par :* M. BRAHIM Chihab Eddine M. DALI YAHIA Mouaad

*Encadré par :* Mme. CHOUKCHOU-BRAHAM Amal M. MESLOULI Ismat

*Soutenu le 7 Juillet 2021, Devant le jury composé de :*

M. HADJ ABDELKADER AMINE : - Président M. BENSALAH CHOUKRI : - - Examinateur

Promotion : 2020/2021

## *Dédicaces*

## *À nos chers parents*

*Vous avez été toujours là pour nous soutenir dans notre parcours, vous nous avez donné un magnifique modèle de labeur et de persévérance. Que ce travail soit le témoin de votre réussite.*

## *À tous les membres de nos familles*

*À nos amis et à tous ceux qui nous ont soutenus de près ou de loin tout au long de notre cursus, par leur amitié, leur soutien inconditionnel et leurs encouragements. Merci d'être toujours là pour nous.*

Mouaad, Chihab

## *Remerciements*

## *À notre encadraute, Professeur A.Choukchou-Braham*

*De nous avoir fait l'honneur de diriger ce travail ainsi que pour votre patience, votre disponibilité et surtout vos judicieux conseils En souvenir d'une agréable collaboration, veuillez recevoir l'expression de notre profonde gratitude et de nos sincères remerciements*

## *À notre co-encadraut M.MESLOULI*

*pour avoir partagé avec nous son expérience sur les drones, pour son aide et ses conseils.*

## *Au Professeur A. HADJ-ABDELKADER*

*D'avoir accepté de présider notre jury. Veuillez trouver ici, le témoignage de notre admiration et de notre respect.*

## *Au membre de jury Docteur C. BENSALAH*

*Vous nous faites l'honneur d'accepter de juger notre travail, nous vous témoignons notre profond respect.*

## *Au directeur du Laboratoire d'Automatique de Tlemcen Professeur A. HADJ-ABDELKADER*

*De nous avoir accueilli et pour les bonnes conditions de travail*

*Enfin, nos sincères remerciements à tous les professeurs, intervenants et toutes les personnes qui par leurs paroles, leurs écrits, leurs conseils et leurs critiques ont guidé nos réflexions*

#### **Résumé**

Ce projet a pour objectif la conception et le développement d'un système d'imagerie pour la surveillance des cultures. Le système d'imagerie comprend une caméra RGB contrôlée par un micro-ordinateur embarqué dans un véhicule aérien sans pilote (UAV) par le biais d'un système de déclenchement Raspberry Pi 3, spécialement dédiée à cet effet.

La caméra est utiliseé d'une part pour prendre une séquence d'image prise en balayant la surface d'intérêt qui permettra par la suite la reconstitution de la surface et d'autre part pour capturer le rayonnement de la lumière du soleil reflétée par la végétation. Afin de déterminer l'état de santé des cultures, l'indice de végétation par différence normalisée (NDVI) est calculé dans un logiciel développé à cet effet (Agisoft) une fois que l'imagerie aérienne est obtenue par le drone. Celle ci est traitée pour éliminer les distorsions de l'image et insérée avec ces méta-données nécessaires pour générer une orthomosaïque avec les informations sur la santé de la plante ou du champ sélectionné.

Enfin, l'indice de végétation sera calculé à partir des orthomosaïques visibles et les bande de couleurs RGB, Une carte en fonction de cet indice est retracée pour une meilleure interprétation par l'utilisateur.

Mots clés : agriculture de précision, télédétection, NDVI, quadcopter, navigation autonome, culture, analyse d'orthomosaique.

## **Table des matières**

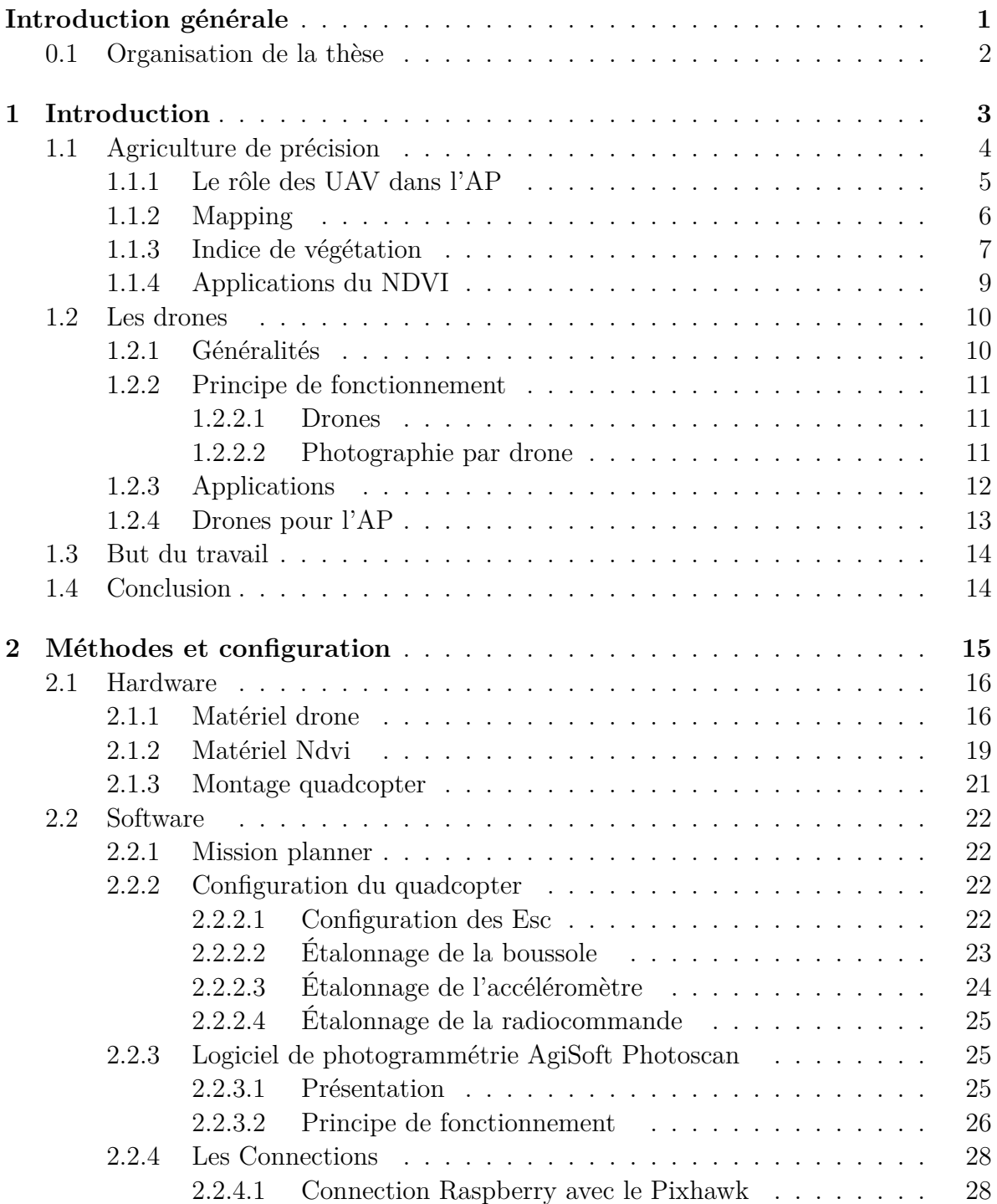

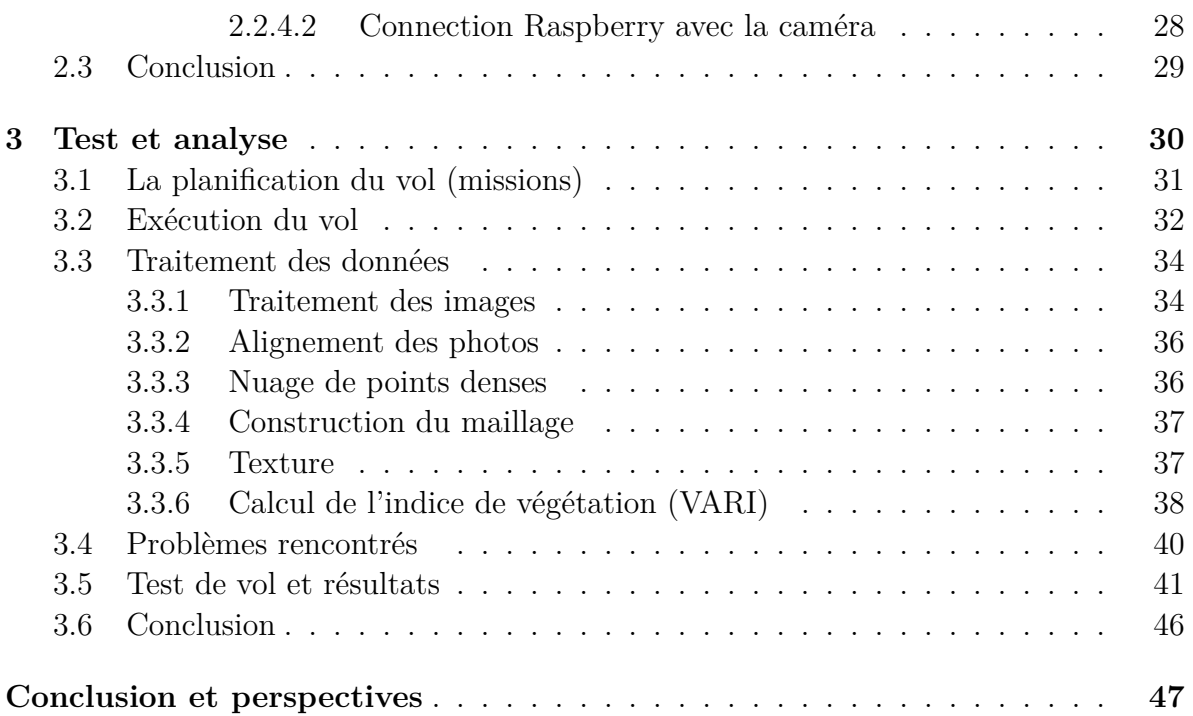

# **Table des figures**

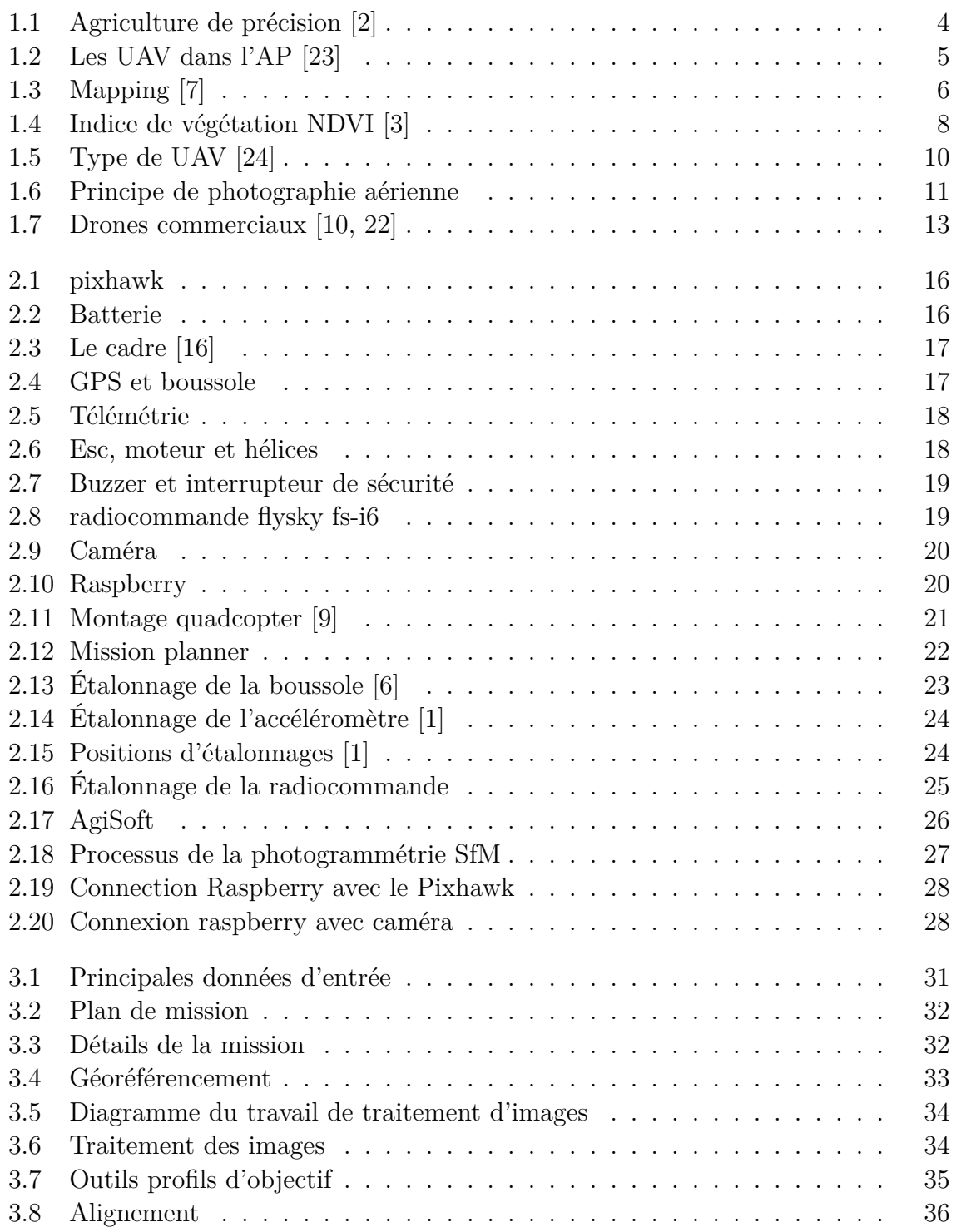

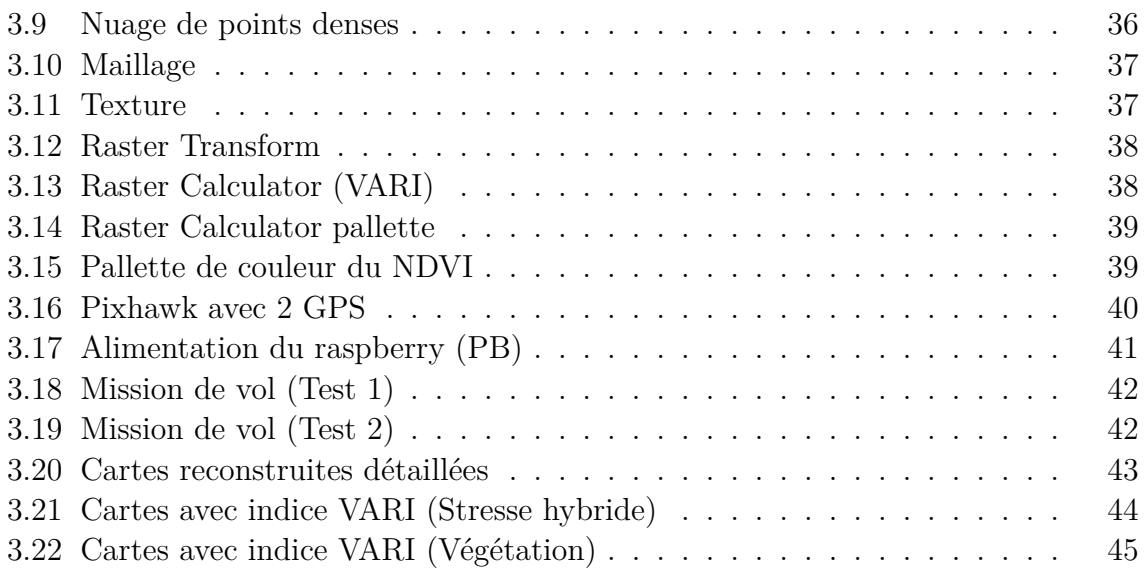

## <span id="page-9-0"></span>**Introduction générale**

La population mondiale est en croissance constante . Il est prévu que dans environ 30 ans, la population de la planète passera de 7,2 à 10 milliards d'habitants. En même temps, le changement climatique, l'urbanisation et la surexploitation agricole contribueront à des pertes considérables de terres arables disponibles pour la production alimentaire, causant de sérieux défis à l'équilibre production-consommation. [[14](#page-57-0)]

Ces réalités, couplées avec la nécessité de produire de plus en plus d'aliments de manière durable soulignent la question du développement durable, non seulement en termes d'efficacité des récoltes, mais aussi en termes d'utilisation des terres et de conservation de la végétation dans les écosystèmes naturels. Il est donc nécessaire d'envisager l'utilisation de nouvelles technologies dans les différents systèmes de production et d'évaluer leur impact environnemental, économique et social.

Plusieurs études prévoient l'impact significatif de ces changements sur les terres agricoles, tant en termes de production que de revenus agricoles, et soulignent que les processus de modernisation sont essentiels pour surmonter ces difficultés. Dans ce scénario, l'agriculture de précision, les techniques d'indice de végétation par différence normalisée (NDVI) et les véhicules aériens sans pilote (UAV) apparaissent comme des options réalisables pour aider à résoudre ces problèmes.[[17\]](#page-57-1)

En effet, l'agriculture de précision ainsi qu'un modèle de gestion agricole basé sur l'observation permet de créer un système d'aide à la décision pour la gestion spécifique à l'exploitation agricole dans le but d'optimiser le rendement des produits tout en préservant les ressources. Ce dernier repose sur les progrès technologiques des drones qui ont récemment offert de nouvelles possibilités d'évaluation des conditions sur les parcelles agricoles à l'aide des images prises par les drones. Les indices de végétation basés sur des images aériennes dérivées de caméras grand public sont devenus une alternative simple et bon marché par rapport aux autres types de dispositifs comme les capteurs proximaux (au sol) ou les caméras ultra-violet . [\[26\]](#page-58-0)

Malheureusement, peu de recherches se concentrent sur la rentabilité de ces technologies pour les petites entreprises, en tenant compte non seulement de leur coût, mais aussi des connaissances nécessaires pour obtenir, traiter et interpréter les informations recueillies grâce à ces appareils. Pour résoudre ce problème, il faudra une participation sérieuse des spécialistes de l'agriculture et des agriculteurs, afin d'évaluer l'impact économique et environnemental de ces nouvelles méthodes. En outre, il faudra investir massivement dans la recherche pour perfectionner l'application de ces techniques dans tous les aspects de la production d'une exploitation, tout en évitant la détérioration des systèmes agricoles.

## <span id="page-10-0"></span>**0.1 Organisation de la thèse**

• Introduction

Dans ce chapitre, nous aborderons l'agriculture de précision, nous listerons ces différentes étapes du mapping et du traitement NDVI, et le rôle des drones dans le développement de ce dernier, puis nous aborderons les drones et leurs différentes utilisations.

• Méthodes et configuration

Ce chapitre est divisé en deux parties, la première partie est la partie matérielle, c'est-à-dire que nous parlerons des différents types de matériaux qui seront utilisés dans notre projet, la deuxième partie est le logiciel, et nous allons parler du planificateur de mission et Agisoft ensuite nous allons citer les différentes étapes de la configuration du quadricoptère, et à la fin nous allons décrir le type de communication entre les principales parties du projet.

• Test et analyse

Dans ce chapitre, nous aborderons les différentes phases du plan de vol et comment exécuter ces phases après traitement des données et les problèmes rencontrés. Enfin, les résultats des vols sont mentionnés.

## <span id="page-11-0"></span>**Chapitre 1**

## **Introduction**

Dans ce chapitre nous allons parler sur l'agriculture de précision et citer ces différentes étapes qui sont le mapping et le traitement avec NDVI ainsi que les rôles des UAV sur le développement de cette dernière, ensuite nous allons parler sur les drones et leur différentes applications puis traiter celles qui sont en relation avec l'agriculture de précision.

## <span id="page-12-0"></span>**1.1 Agriculture de précision**

L'agriculture de précision (AP) est un système agricole intégré conçu pour augmenter l'efficacité, la productivité et la rentabilité de la production à long terme dans l'ensemble de l'exploitation ou sur un champ spécifique. Une collecte massive de données et une analyse en temps réel seront nécessaires dans un avenir proche, impliquant des capteurs qui enregistrent les variations et les caractéristiques des plantes permettant un diagnostic rapide et précis pour intervenir sur la plantation. Ces capteurs peuvent être basés sur des satellites, des avions, des aéronefs pilotés à distance (UAV) permettant d'identifier les mauvaises herbes, les parasites et les maladies, la santé des feuilles par leur réflectance, le stress hydrique, le déficit nutritionnel, la non-uniformité, les problèmes de plantation, les anomalies de la croissance et d'autres facteurs importants pour la prise de décision rapide concernant l'utilisation d'engrais et de pesticides, et pour l'atténuation des effets de la maladie. [[17](#page-57-1)]

<span id="page-12-1"></span>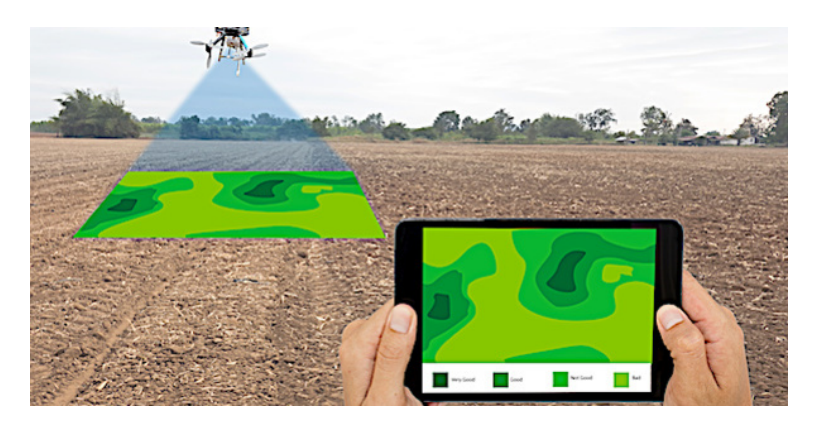

Fig. 1.1 : Agriculture de précision [[2\]](#page-59-0)

Actuellement, la gestion agricole nécessite des images à haute résolution, généralement en centimètres/pixel, mais malheureusement même si ces derniers sont disponibles il existe encore certaines limites à l'application des systèmes de capteurs basés sur la télédétection dans la gestion des exploitations agricoles, telles que

- la collecte et la livraison en temps voulu des images
- l'interprétation des images et l'extraction des données
- le manque de données à haute résolution spatiale
- l'intégration de ces données avec les données agronomiques dans des systèmes spécialisés

Ainsi, l'agriculture de précision a la capacité de suivre le développement technologique basé sur des plate-formes plus flexibles et accessibles aux agriculteurs, comme les UAV. Cette technologie associée à l'AP permet d'améliorer la qualité de vie des agriculteurs et de réduire les coûts.

#### <span id="page-13-0"></span>**1.1.1 Le rôle des UAV dans l'AP**

L'agriculture de précision utilise des méthodes et des techniques précises pour surveiller les zones plus efficacement. Des technologies géospatiales sont utilisées afin d'identifier les variations dans le champ et d'appliquer des stratégies pour faire face à la variabilité. Parmi ces technologies, on peut citer

- Les systèmes d'information géographique
- le système mondial de navigation par satellite (GNSS)
- la télédétection

La télédétection permet d'obtenir des informations sur les cibles grâce aux capteurs installés sur les plate-formes au niveau orbital, atteignant une résolution spatiale de 5 cm dans la bande panoramique obtenue par le satellite QuickBird, alors que un UAV atteint une résolution spatiale de 0,8 cm, ce qui est utile dans les études qui nécessitent un niveau de détail plus élevé.

<span id="page-13-1"></span>La résolution spatiale des UAV est directement liée à l'altitude de vol.

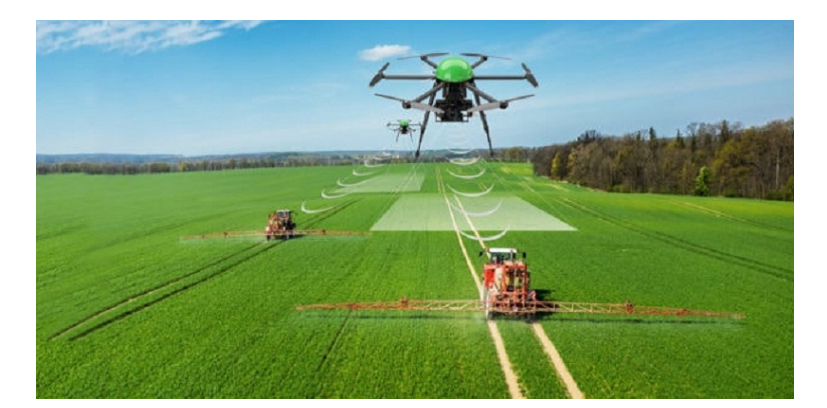

Fig. 1.2 : Les UAV dans l'AP [[23](#page-59-1)]

Dans les cas d'urgence la surveillance des champs les capteurs orbitaux ne peuvent pas fournir des données continues, à haute fréquence et avec un niveau de détail élevé. Cela présente également des limitations telles que les coûts élevés, le manque de flexibilité opérationnelle et la faible résolution spatiale et temporelle, les conditions météorologiques sont un autre facteur qui interfère dans l'acquisition d'images. Par exemple, les jours nuageux, le passage de l'énergie solaire est entravé et les données de surface sont perdues . Malgré les progrès de la science de la télédétection, en raison des limitations mentionnées, certaines études ont été réalisées afin de trouver différentes plates-formes efficaces pour obtenir les données à distance avec des coûts minimaux. Les dirigeables, les ballons et les cerfs-volants sont quelques exemples de ces plateformes étudiées. Bien qu'il s'agisse de plateformes à faible coût par rapport aux plateformes orbitales, elles s'appuient sur des manœuvres manuelles peu pratiques pour certains endroits, ce qui rend difficile la surveillance et le suivi des champs agricoles. [[26](#page-58-0)]

Plusieurs caractéristiques en particulier le faible coût par rapport aux plates-formes orbitales, la collecte autonome de données ainsi que la capacité de fonctionner dans des conditions météorologiques défavorables et dans des environnements dangereux font des UAV une technologie potentielle. Ainsi, les UAV sont actuellement utilisés pour obtenir des images à haute résolution temporelle (par exemple, collectées plusieurs fois par jour), à haute résolution spatiale (en cm) et à faible coût d'exploitation. Ils peuvent aussi être appliqués dans des zones plus petites et dans des endroits spécifiques avec la facilité d'obtenir des données en moins de temps, exemple : surveiller la croissance de plusieurs cultures.

### <span id="page-14-0"></span>**1.1.2 Mapping**

Les études des champs agricoles sont souvent basées sur des orthophotos permettant au agriculteur non seulement de naviguer en terrain inconnu mais aussi d'avoir une seconde perspective depuis le haut.Certaines zones ne sont pas accessibles à pied pour diverses raisons, par exemple un grand danger pour la vie et le matériel, ou inaccessibles en raison de la nature, etc.

Dans ces cas, les orthophotos sont tres utiles pour la supervision et l'étude du champ car elles permettent de produire une carte basée sur les données disponibles les plus récentes de la zone sur laquelle on travaille.

La connexion d'un drone et d'un récepteur GPS très précis est l'un des aspects cruciaux du développement futur de la cartographie aérienne (mapping). Une autre caractéristique importante est un logiciel spécial, adapté au traitement des données et à la réalisation de cartes virtuelles. Ce logiciel permet d'importer les données recueillies par le récepteur GPS précis. Chaque image est connectée à un paquet de données requis, qui est important pour le géoréférencement ultérieur et la création d'un système de coordonnées. [[14](#page-57-0)]

<span id="page-14-1"></span>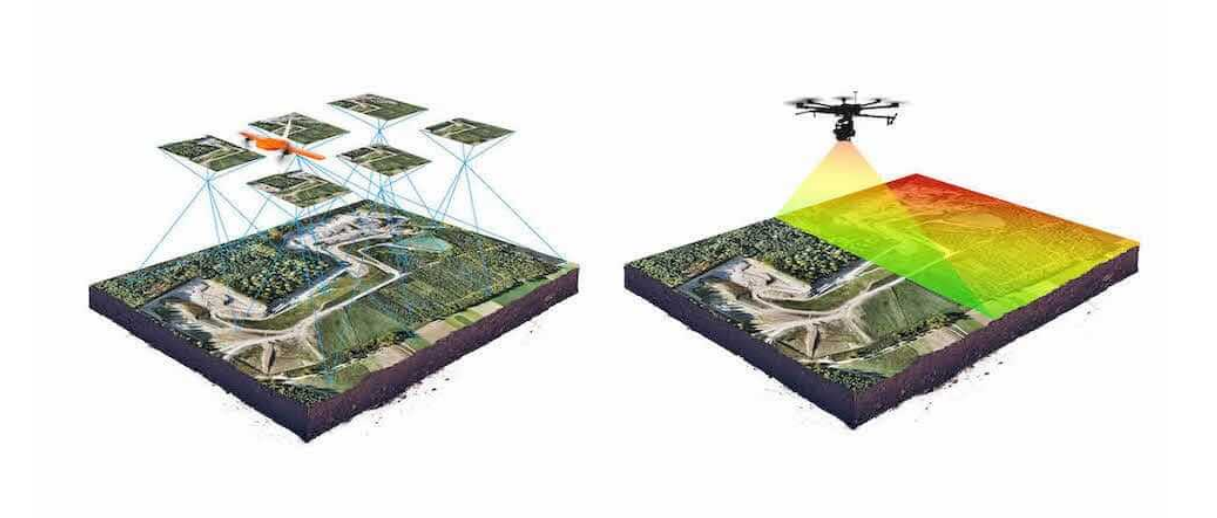

Fig. 1.3 : Mapping [\[7\]](#page-59-2)

#### **Chapitre 1. Introduction**

Une mission ordinaire par drone peut généralement produire jusqu'à 500 images de haute qualité par kilomètre carré, avec une résolution de 1 à 5 cm. En outre, les détails obtenus à partir des images individuelles ou des mosaïques orthorectifiées dépassent généralement tout ce qui est actuellement accessible, même à partir de la photographie satellitaire ou aérienne classique.

La première étape de la cartographie par drone est toujours la préparation des paramètres de vol, tels que l'altitude, la vitesse, le recouvrement et les distances. Vous devez y définir vos besoins et les paramètres de vol, tels que l'altitude, la vitesse, le recouvrement et les distances. L'étape suivante consiste à établir le plan de vol proprement dit, y compris les directions précises, la quantité, les itinéraires et autres. L'étape suivante est généralement recommandée pour créer des points de contrôle pour chaque hectare afin d'obtenir un géoréférencement de haute précision. Après cela, il faut suivre les opérations de vol. Les enregistrements pendant le vol de surface sont effectués à un angle de 90° pour capturer les images orientées directement vers la surface.

Les coordonnées GPS sont connectées directement aux données de la photo, ce qui permet de traiter les données géoréférencées dans de nombreux systèmes SIG (Systèmes d'Information Géographique). Après tout cela, il est possible de créer des orthophotos. Les photos aériennes conventionnelles sont limitées quant à leur utilisation dans les SIG car elles ne sont pas à l'échelle. Afin de créer une photographie à l'échelle correcte qui peut être mesurée avec précision, une projection orthographique est absolument nécessaire, dans laquelle la vue est droite vers le bas sur chaque point de la photo. Une photo orthographique peut être réellement utilisée pour mesurer des distances précises, car elle est une représentation exacte de la surface de la Terre.

#### <span id="page-15-0"></span>**1.1.3 Indice de végétation**

Les informations obtenues à partir de plusieurs bandes spectrales peuvent être utilisées pour déterminer l'état de santé de la végétation grâce au traitement d'images utilisant des algorithmes spécifiques. Ces algorithmes sont conçus pour fournir ce que l'on appelle des indices de végétation, qui sont généralement le rapport entre les fonctions des valeurs des pixels dans différentes bandes spectrales. Les indices de végétation peuvent être définis comme des mesures radiométriques sans dimension qui fonctionnent comme des indicateurs de l'abondance et de l'activité relatives de la végétation verte. Une image contenant de la végétation peut être traitée afin d'obtenir un indice de végétation spécifique. Les informations spectrales nécessaires peuvent être extraites de la valeur du pixel de la bande requise. Ensuite, cette valeur sera utilisée comme entrée dans la fonction d'indice de végétation. Ce processus est appliqué à chaque pixel d'une image. En conséquence, une nouvelle image contenant une valeur d'indice de végétation pour chaque pixel sera obtenue. Il existe de nombreux indices de végétation qui déterminent certaines caractéristiques des plantes surveillées, comme le stress hydrique ou le niveau de chlorophylle. Ils peuvent également varier en fonction des bandes spectrales nécessaires au calcul de l'indice. Certains utilisent des bandes du spectre visible, comme l'indice de végétation par différence normalisée (NDVI) et l'indice NDRE (Normalized Difference Red Edge) qui utilise des bandes de bords rouges. D'autres ont besoin du rayonnement infrarouge proche et du rayonnement infrarouge à ondes courtes pour calculer l'indice Crop Water Stress (CWS) qui nécessite deux bandes spécifiques dans la gamme thermique.[\[17\]](#page-57-1)

Un indice de végétation populaire qui permet d'identifier et de quantifier la santé de la végétation est l'indice de végétation par différence normalisée (NDVI). Cet indice est obtenu en calculant le rapport entre la soustraction et la somme des rayonnements proche infrarouge et rayonnement rouge réfléchi par une plante, comme suit

$$
NDVI = \frac{NIR - RED}{NIR + RED}
$$

où NIR correspond à la valeur de réflectance dans le proche infrarouge du pixel et RED correspond à la valeur de réflectance dans le rouge du pixel. La valeur du pixel rouge peut être obtenue à partir de la bande rouge de l'image de réflectance visible.

Le NDVI est compris entre 1 et -1, la végétation saine absorbe la plupart de la lumière visible, mais la réflectance de l'infrarouge tend à augmenter de façon spectaculaire cela conduira à une valeur NDVI proche de 1. Une végétation malsaine reflète la majorité du spectre de la lumière visible, mais la réflexion de l'infrarouge proche diminuera donc on obtiendra des valeurs NDVI proches de 0.

<span id="page-16-0"></span>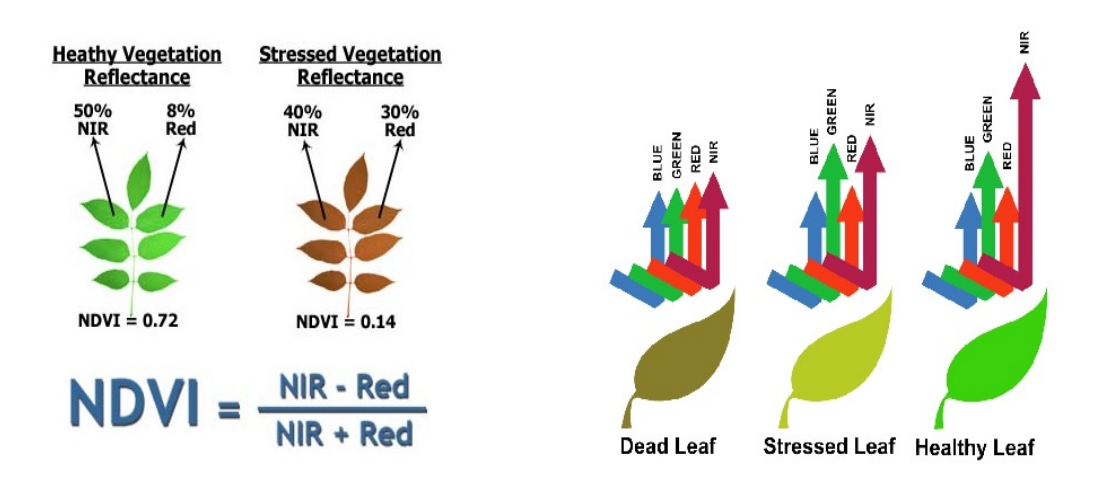

Fig. 1.4 : Indice de végétation NDVI [\[3\]](#page-59-3)

Nous pouvons dire que des valeurs NDVI faibles se traduisent par une faible concentration de chlorophylle, qui est un indicateur d'infestation, de mauvaise nutrition ou de manque d'eau. Avoir des valeurs NDVI élevées signifie que la végétation est saine.

Cependant le système de couleurs RGB est souvent le plus utilisé pour les images numériques à cause du faible coût du matérielle. Il désigne chaque couleur à l'aide de trois valeurs différentes (rouge, vert, bleu) et utilise ces derniers pour calculer un faux NDVI nommé VARI.

$$
VARI = \frac{G - R}{G + R - B}
$$

Afin d'obtenir les valeurs de l'indice de végétation correspondantes d'une certaine région, il est nécessaire de disposer d'une paire d'images :

- Une image de réflectance dans le proche infrarouge
- Une image de réflectance dans le visible

Après le traitement des deux images, l'indice de végétation peut être calculé.

#### <span id="page-17-0"></span>**1.1.4 Applications du NDVI**

Tous les objets se trouvant sur la surface de la Terre émettent un rayonnement dans la partie thermo-infrarouge (TIR) du spectre ( 8 à 14 µm). Cette énergie émise s'est avérée utile pour évaluer le stress hydrique des végétaux car la température de la plupart des feuilles des plantes dépend de la disponibilité de l'eau dans le sol et de son effet sur l'évaporation des végétaux. [\[17\]](#page-57-1) Ces dernières années, la télédétection de certains paramètres qui peuvent contribuer à l'estimation de l'évapotranspiration a connu de nombreux progrès. Il s'agit de

- La température de surface
- L'humidité du sol en surface
- La couverture végétale
- Rayonnement solaire entrant

La température de surface peut être estimée à partir de mesures dans les longueurs d'onde infrarouges thermiques du flux de rayonnement émis, c'est-à-dire les 10,5 et 12,5 µm. L'émission et la réflexion ou la rétrodiffusion des micro-ondes à partir du sol, principalement pour les longueurs d'onde comprises entre 5 et 21 cm, dépendent des propriétés diélectriques du sol, qui sont de fortes fonctions de la teneur en humidité du sol. Ainsi, les mesures de ces propriétés micro-ondes peuvent être utilisées pour obtenir des estimations de l'humidité du sol en surface. Le stress des champs, dû à un manque d'eau ou à des maladies, se manifeste souvent par une diminution du taux de transpiration de la vegetation.

Une combinaison de données de télédétection et de modèles sol-plante-atmosphère est couramment utilisée dans la littérature pour stimuler la vegetation. La localisation

du "bord rouge" obtenue avec des mesures hyperspectrales montre un potentiel pour la détection précoce du stress hydrique le NDVI est un des indices qui mesurent le stress des plantes induit par le stress hydrique. Ces indices ont été utilisés dans des recherches sur plus de 40 espèces végétales différentes et la plupart des études ont montré que l'infrarouge thermique est plus sensible au stress hydrique que la réflectance dans le visible ou le NIR. Les indices de stress hydrique du plan thermique fournissent des informations précieuses et un délai suffisant pour programmer les irrigations.

Les indices de végétation sont généralement obtenus à partir de courbes ou de tableaux et ils manquent de flexibilité pour prendre en compte les besoins en eau spatiaux et temporels des champs causés par une population végétale inégale, des conditions météorologiques inhabituelles, une application d'eau non uniforme, un stress nutritif ou la pression des ravageurs.

### <span id="page-18-0"></span>**1.2 Les drones**

### <span id="page-18-1"></span>**1.2.1 Généralités**

L'abréviation UAV représente le terme collectif pour tous les aéronefs contrôlés au sol ou volants de manière autonome. Cette catégorie comprend les aéronefs à voilure fixe, les hélicoptères, les multicopiées…, ils sont soumis à des fins scientifiques, économiques, militaires, mais aussi privées. ils sont largement connus sous le nom de drones. Toutefois, ce terme est souvent associé à des caractéristiques négatives, car il est surtout utilisé dans les pays germanophones à des fins militaires. Il convient de noter qu'un

<span id="page-18-2"></span>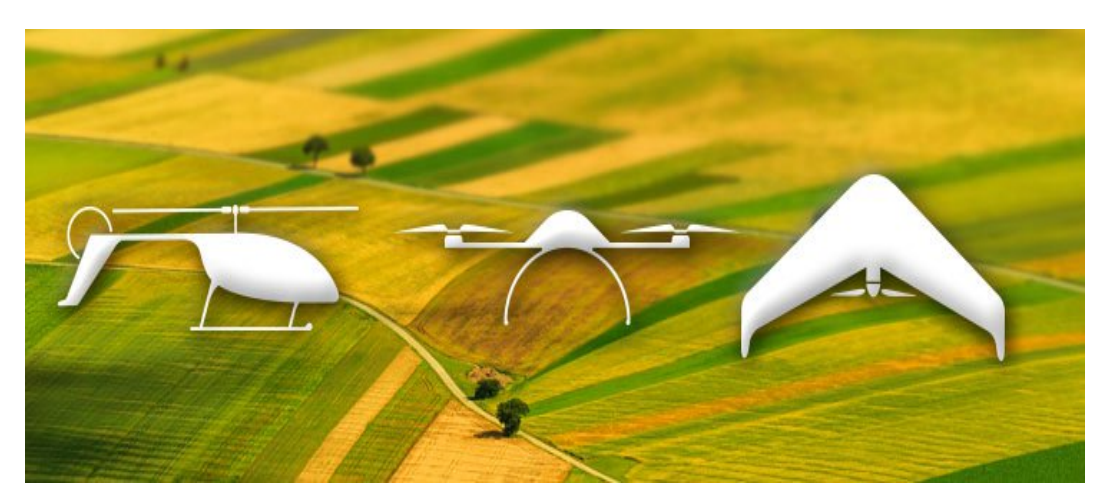

Fig. 1.5 : Type de UAV[[24\]](#page-60-0)

drone n'est pas utilisé dans le sens d'un vol, comme c'est le cas pour les modèles d'avions télécommandés, mais comme une plate-forme pour divers capteurs et différentes tâches d'enquête. [\[15\]](#page-59-4)

#### <span id="page-19-0"></span>**1.2.2 Principe de fonctionnement**

#### <span id="page-19-1"></span>**1.2.2.1 Drones**

Les drones actuels offrent une variété de capteurs et de fonctions logicielles, qui rendent possibles l'acquisition des données et l'exploitation par des utilisateurs non spécialisés. L'équipement de base comprend désormais des capteurs de position, des capteurs d'accélération, des capteurs de champ magnétique à 3 axes, des capteurs GPS, des baromètres mais seul le logiciel d'exploitation permet une interaction fluide de cette abondance de capteurs et offre des fonctionnalités qui permettent par exemple le vol autonome et l'information du pilote sur les données de vol.

Normalement, le drone est commandé via une télécommande, qui sont généralement équipées d'un support pour smartphones ou tablettes. Sur ces derniers appareils, les données de vol et la vidéo en direct de la caméra à bord de l'appareil sont affichées, les réglages et même les paramètres de vol édités. Dans certaines solutions logicielles, une "station au sol" est en outre utilisée. Il s'agit généralement d'un ordinateur portable duquel des tâches de vol complexes sont planifiées et surveillées.

#### <span id="page-19-2"></span>**1.2.2.2 Photographie par drone**

La reconstruction de carte agricole à partir de photographies prises par les drones constitue un véritable défi opérationnel. En effet, il est nécessaire de bien sélectionner les paramètres optimaux de vol et de détection affin d'obtenir la meilleure qualité de reconstruction sans augmenter excessivement le temps de vol et du traitement des l'images, deux facteurs essentiels influencent la qualité de la reconstruction cartographique. Premièrement, le degré de détail capturé lors de la mission de vol et deuxièmement, la précision de la localisation dans l'espace.

<span id="page-19-3"></span>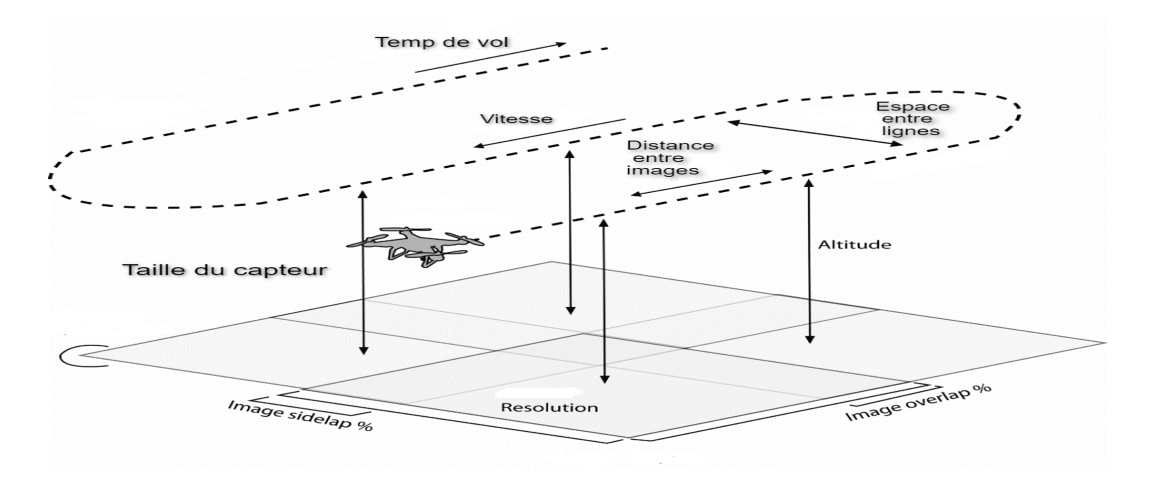

Fig. 1.6 : Principe de photographie aérienne

#### **Chapitre 1. Introduction**

Pour trouver un compromis adéquat entre qualité et efficacité, l'opérateur du drone peut sélectionner des paramètres de vol tels que l'altitude, le chevauchement des images et la vitesse de vol. De plus, il peut sélectionner des paramètres de capteur tels que la résolution, le temps d'exposition, la vitesse d'acquisition, la distance focale et l'angle de la caméra (qui détermine le champ de vision). Tous ces paramètres affectent les paramètres d'image tels que la résolution au sol et le nombre d'images requises par zone.

Il existe deux éléments qui influencent la qualité de la cartographie, le chevauchement avant et le chevauchement latéral. Le chevauchement avant peut être géré en faisant varier le nombre d'images par seconde, tandis que le chevauchement latéral est une variable essentielle dans la planification de la trajectoire de vol du drone.

En général, Le chevauchement avant se situe entre 60% et 80% pour la plupart des projets de cartographie alors que le chevauchement latéral se situe entre 50% et 70% de la largeur de la photo, avec une moyenne nominale de 60%. Il est très important de bien respecter le recouvrement, c'est sur ce principe que se base la photogrammétrie aérienne. En effet, pour retrouver une sensation de relief, il faut qu'au moins deux images voient le même objet avec des points de vue parallèles, mais décalés suivant un axe perpendiculaire à l'axe optique (comme pour la vision humaine). Ces images forment ce que l'on appelle un couple stéréoscopique.

#### <span id="page-20-0"></span>**1.2.3 Applications**

En raison des développements susmentionnés, les domaines d'application des drones sont de plus en plus diversifiés. Dans le passé, ils étaient essentiellement destinés à des fins militaires, telles que la reconnaissance aérienne, puis réservés à des armes tactiques pour des attaques air-sol. Les applications d'aujourd'hui relèvent dans des domaines tels que

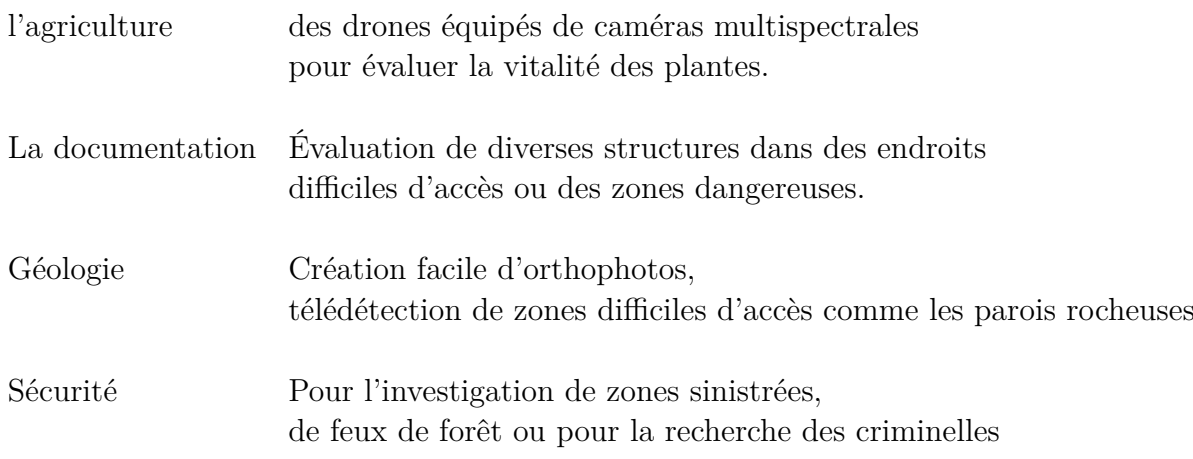

Médias Les drones sont utilisés pour la photographie de paysages et la production de films.

Utilisateurs privés Photographie et vols d'agrément

#### <span id="page-21-0"></span>**1.2.4 Drones pour l'AP**

Ces dernières années, plusieurs UAV commerciaux (<50 kg) ont vu le jour pour répondre au besoin des applications environnementales et agricoles. De même, un grand nombre d'études ont montré l'utilité de l'imagerie des UAV pour l'agriculture surtout quand la photogrammétrie aérienne à partir d'un drone a comblé le fossé entre les observations au sol et l'imagerie obtenue par télédétection à partir d'avions conventionnels et de plates-formes satellites.

<span id="page-21-1"></span>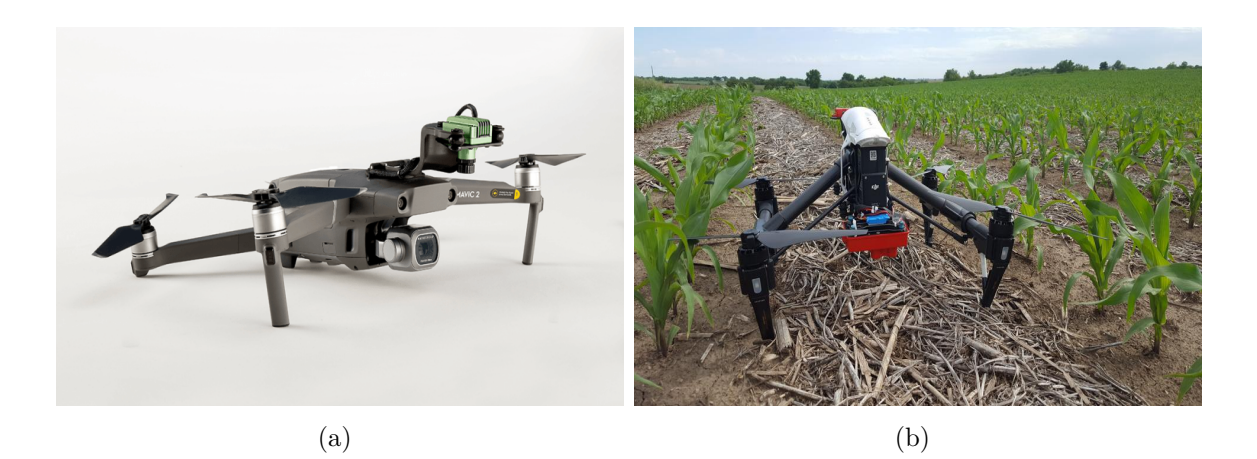

Fig. 1.7 : Drones commerciaux [[10](#page-59-5), [22](#page-59-6)]

L'auteur dans le papier [\[4](#page-57-2)] a montré que les capteurs placés sur des véhicules aériens sans pilote (UAV) pourraient fournir des approches à faible coût pour répondre aux exigences fondamentales des résolutions spatial, spectrale et temporelle. Dans le passé, la charge utile limitée a été l'une des principales limites de la détection par drone, ce qui a conduit la plupart des expériences à utiliser des caméras commerciales standard ou modifiées. Un capteur multispectral est cependant nécessaire pour estimer les paramètres biophysiques, cartographies des différentes espèces végétales et identifier les conditions de stress de la végétation [[27](#page-58-1)].

Dans le domaine de l'agriculture, les drones ont été principalement utilisés pour l'analyse d'images tels que la cartographie de l'apparition de mauvaises herbes dans les plantations, la recherche d'irrégularités dans le système de distribution des engrais et l'analyse du degré de maturité [[20](#page-57-3)]. Les drones ont également été utilisés dans des expériences sur les vignobles dans le but d'analyser la variabilité du sol, les problèmes de parasites, les différences de maturité des fruits illustrés dans le papier [\[11\]](#page-59-7), et la surveillance des températures nocturnes pour atténuer les effets du gel [\[12](#page-57-4)]. D'autres auteurs ont envisagé le développement d'une plate-forme aérienne de télédétection pour la surveillance du trafic [[5\]](#page-57-5), les missions de sauvetage [\[8\]](#page-57-6), la perception de l'environnement [[13\]](#page-57-7) et la cartographie générale [[25\]](#page-58-2). La génération de cartes SIG en 3D à l'aide de drones a également été abordée dans [[19\]](#page-57-8) et la télédétection pour la gestion de l'eau en temps réel et le contrôle de l'irrigation avec de petits drones est proposée dans [[19](#page-57-8)].

## <span id="page-22-0"></span>**1.3 But du travail**

La principale contribution de ce travail est la mise en œuvre d'un système aérien sans pilote à faible coût et facile à mettre en œuvre, capable de collecter des images multispectrales pour le suivi des cultures. Ce système est composé d'éléments matériels et logiciels et sera responsable de

- l'acquisition des images d'un champ de culture prédéfini ou d'une zone souhaitée ;
- Traitement des images en orthomosaïque qui seront utilisées pour calculer le NDVI de la région sélectionnée.

Pour cela, un drone est construit et équipé d'une plate-forme à caméras, d'un pilote automatique, de capteurs et d'un micro-ordinateur. Le système complet est divisé en deux processus principaux. La première section est liée à l'acquisition des images du vol et se compose d'un système d'imagerie sur le drone. La deuxième section correspond au traitement d'image aérienne qui implique l'utilisation d'un logiciel implémenté hors ligne.

## <span id="page-22-1"></span>**1.4 Conclusion**

Dans ce chapitre nous avons présenté de façon générale l'agriculture de précision et cité les différentes étapes qui sont le mapping et le traitement avec NDVI ainsi que les rôles des UAV sur le développement de cette dernière, Ensuite, nous avons décrit brièvement les drones, leur principes de fonctionnement et cité quelques domaines d'applications. Un petit état de l'art des UAV pour l'agriculture de précision est résumé par la suite.

## <span id="page-23-0"></span>**Chapitre 2**

## **Méthodes et configuration**

Ce chapitre se compose de deux parties, la première est une partie hardware où nous citons les diffèrents type de matériaux utilisés dans notre projet, la seconde est pour le software, dans cette dernière nous allons parler des logiciels mission planner et agisoft puis citer les différentes étapes de configuration du quadcopter et en fin décrire les types de connections entre les parties principales de ce projet.

## <span id="page-24-0"></span>**2.1 Hardware**

### <span id="page-24-1"></span>**2.1.1 Matériel drone**

<span id="page-24-2"></span>• Contrôleur de vole pixhawk 2.4.8 avec les caractéristiques suivantes

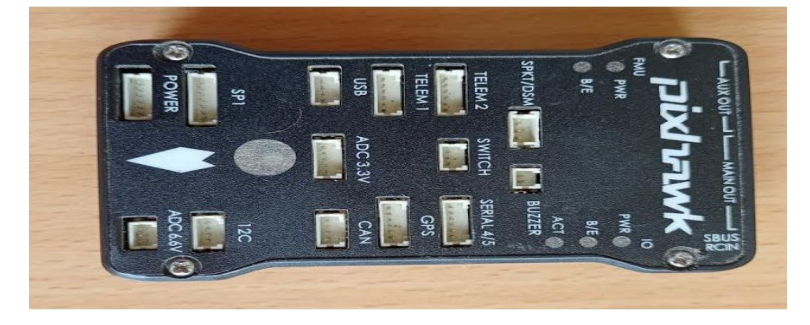

Fig. 2.1 : pixhawk

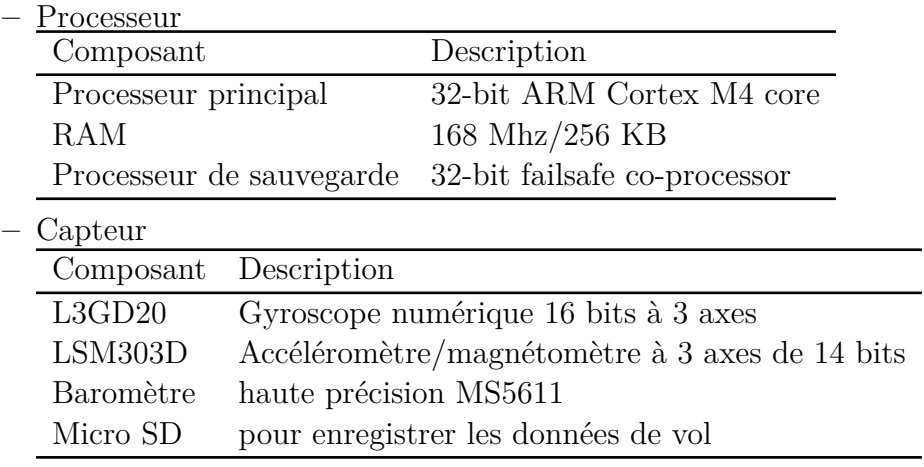

• Batterie

La batterie fournit l'énergie nécessaire au fonctionnement du drone. Nous utilisons une batterie Li-Po d'une capacité de 5000 mA h. Elle est suffisante pour environ 15 minutes de vol. La batterie est connectée à un tableau de distribution d'énergie qui distribue l'énergie pour tous les Esc et le pilote automatique. Nous utilisons également une alarme sonore qui se déclenche en cas de batterie faible.

<span id="page-24-3"></span>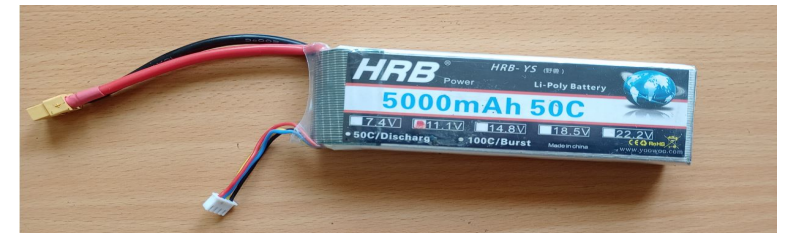

Fig. 2.2 : Batterie

• Le cadre

<span id="page-25-0"></span>définit la forme de l'UAV et sert de plateforme pour tous les autres composants. Au lieu de construire notre propre cadre, nous avons choisi d'acheter le kit de cadre F450

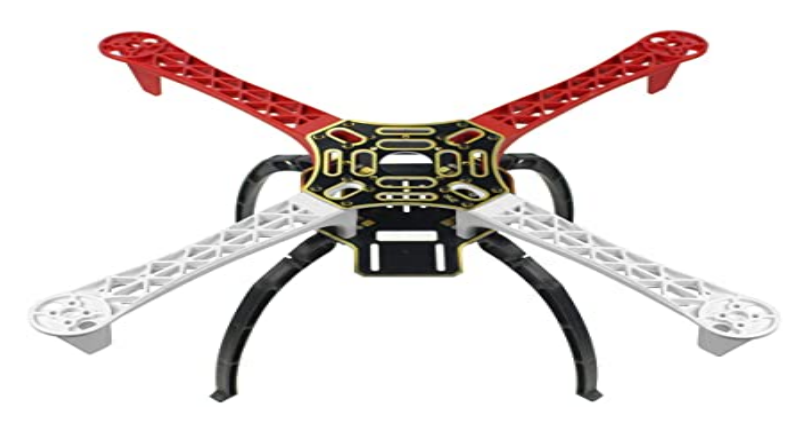

Fig. 2.3 : Le cadre [\[16](#page-59-8)]

• GPS et boussole

Le module qui combine le récepteur GPS et la boussole est connecté au pilote automatique. Il fournit des informations sur la position actuelle et l'orientation du drone. Il est important que le module soit aussi éloigné que possible des autres appareils électroniques, à cause des interférences possibles. C'est pourquoi il est placé sur un poteau au-dessus des autres composants.

<span id="page-25-1"></span>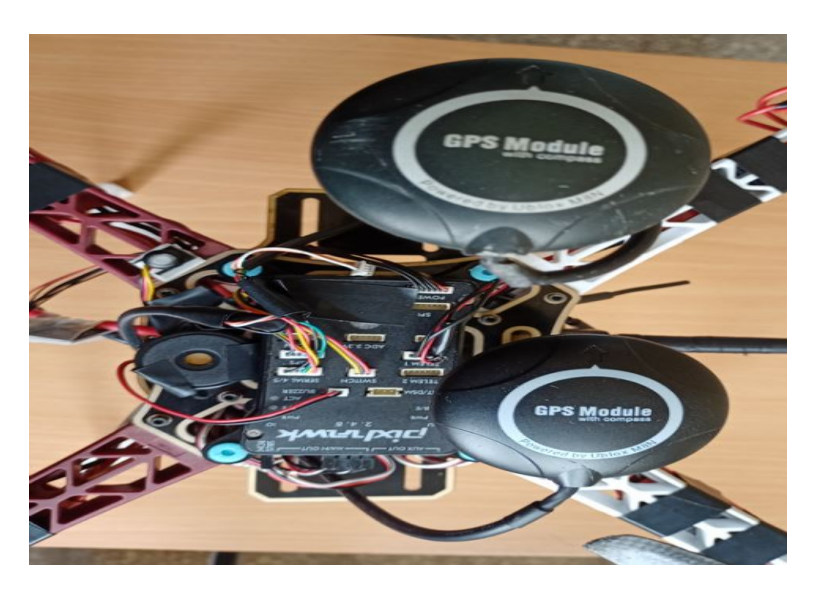

Fig. 2.4 : GPS et boussole

• Système de télémétrie

Il existe deux principaux systèmes de télémétrie différents, qui sont connectés au pilote automatique. Le premier système de télémétrie est responsable de la connexion entre le drone et ordinateur (GCS). Il reçoit et transmet le signal sur la fréquence 433 MHz et fournit au GCS des informations sur :

la hauteur, la position, l'état de la batterie, l'inclinaison et bien d'autres. Il est également capable de recevoir des commandes du GCS, mais nous n'utilisons généralement pas cette option.

<span id="page-26-0"></span>La deuxième télémétrie est un récepteur, qui est responsable de la connexion entre le drone et la télécommande. Il reçoit les commandes de la télécommande sur la fréquence de 2,4 GHz sur 8 canaux. Nous utilisons une autre télémétrie (fail-safe), qui déclenche une alarme en cas de perte de connexion entre le drone et le GCS.

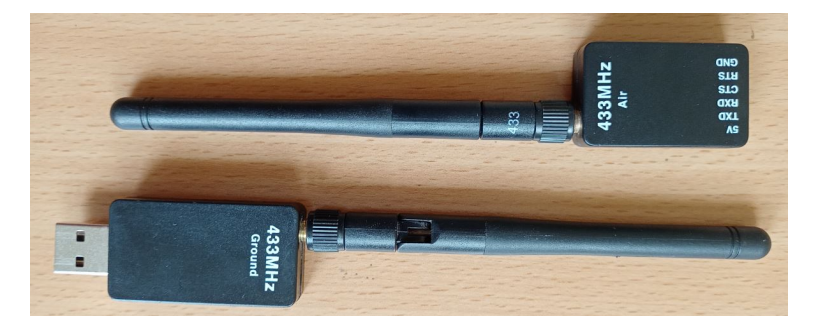

Fig. 2.5 : Télémétrie

• Esc, moteurs et hélices

Le contrôleur électronique de vitesse (ESC) fait varier la vitesse d'un moteur électrique, en fonction des demandes du pilote automatique.

Chaque moteur possède son propre ESC. Les moteurs sont responsables de la rotation des hélices. Nous utilisons des hélices de 11 pouces en fibre de carbone.

<span id="page-26-1"></span>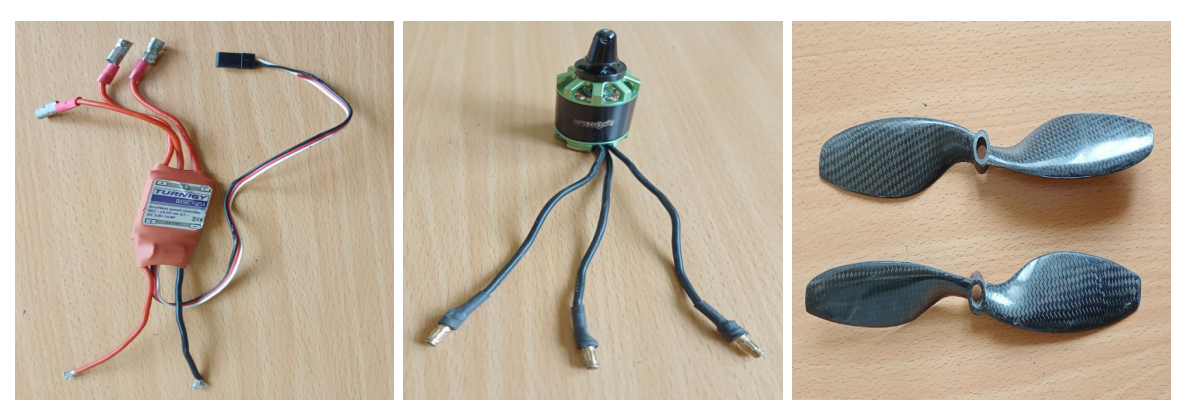

(a) Esc (b) Moteur (c) Hélices

Fig. 2.6 : Esc, moteur et hélices

• Buzzer et interrupteur de sécurité pour Pixhawk

<span id="page-27-1"></span>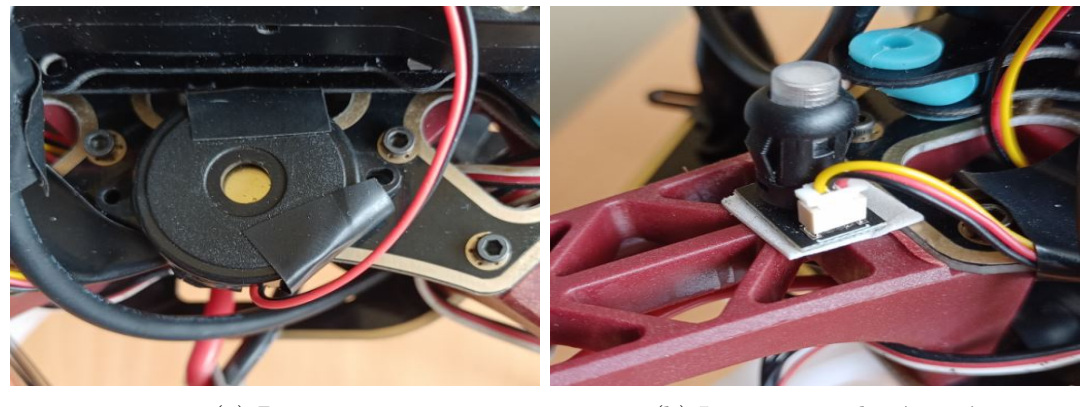

(a) Buzzer (b) Interrupteur de sécurité

Fig. 2.7 : Buzzer et interrupteur de sécurité

<span id="page-27-2"></span>• Radiocommande flysky fs-i6

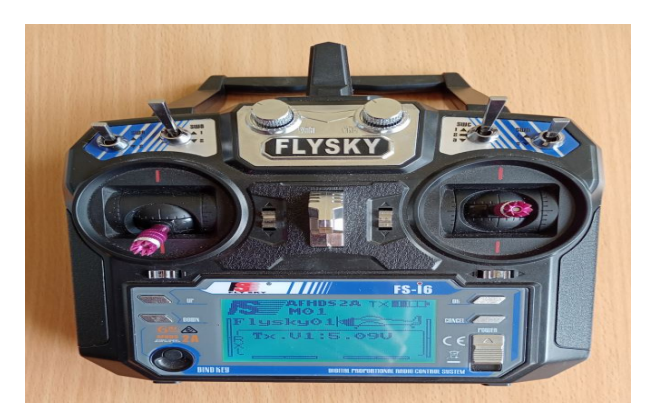

Fig. 2.8 : radiocommande flysky fs-i6

### <span id="page-27-0"></span>**2.1.2 Matériel Ndvi**

Pour la génération du NDVI, les éléments suivants sont nécessaires :

• Dans ce travail,nous utilisons une caméra xiaomi yi caméra 4 k qui a les caractéristiques suivantes

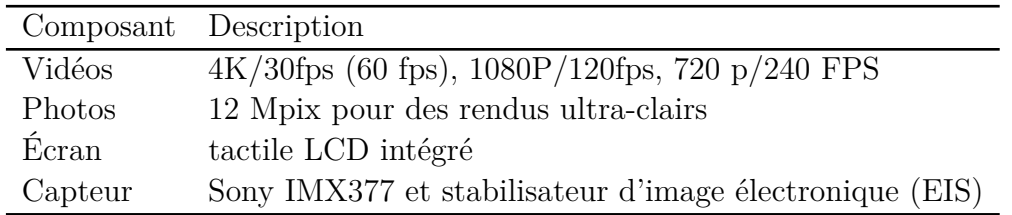

<span id="page-28-0"></span>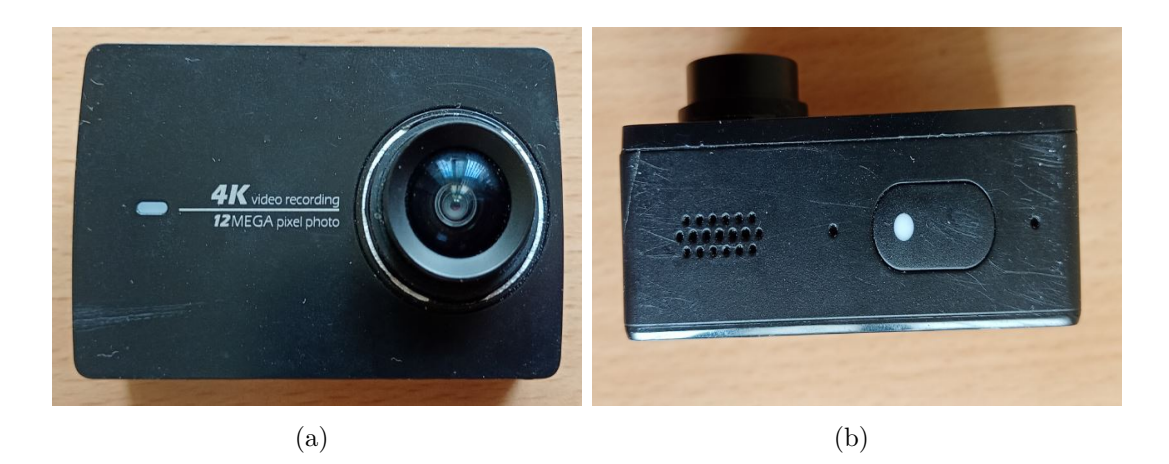

Fig. 2.9 : Caméra

Pour un résultat plus correct nous avons a changé l'objectif de cette caméra (objectif grand angle) avec un autre (objectif standard)

• Raspberry

Raspberry pi3 qui a les caractéristiques suivantes

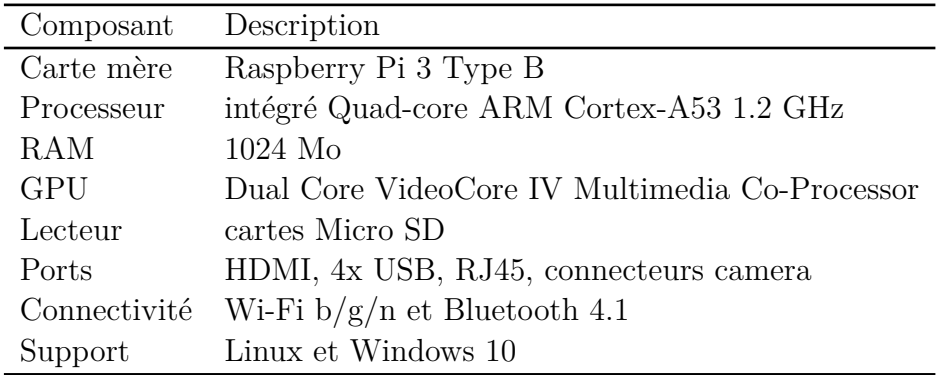

<span id="page-28-1"></span>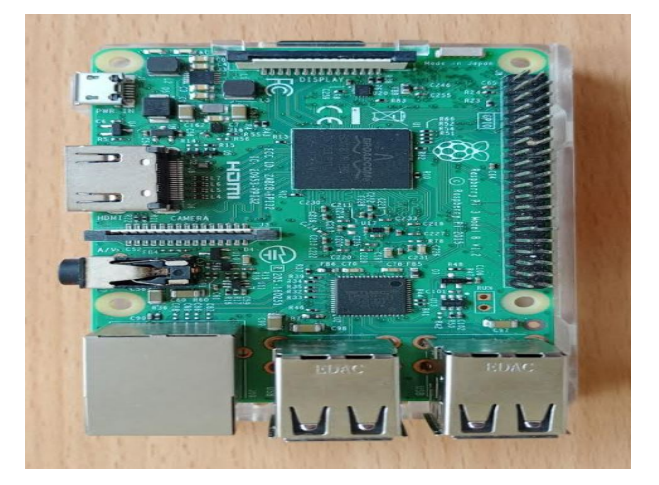

Fig. 2.10 : Raspberry

## <span id="page-29-0"></span>**2.1.3 Montage quadcopter**

<span id="page-29-1"></span>Le montage du quadrotor est schématisé par la figure 2-10 (a) [[18](#page-57-9), [21](#page-58-3)]

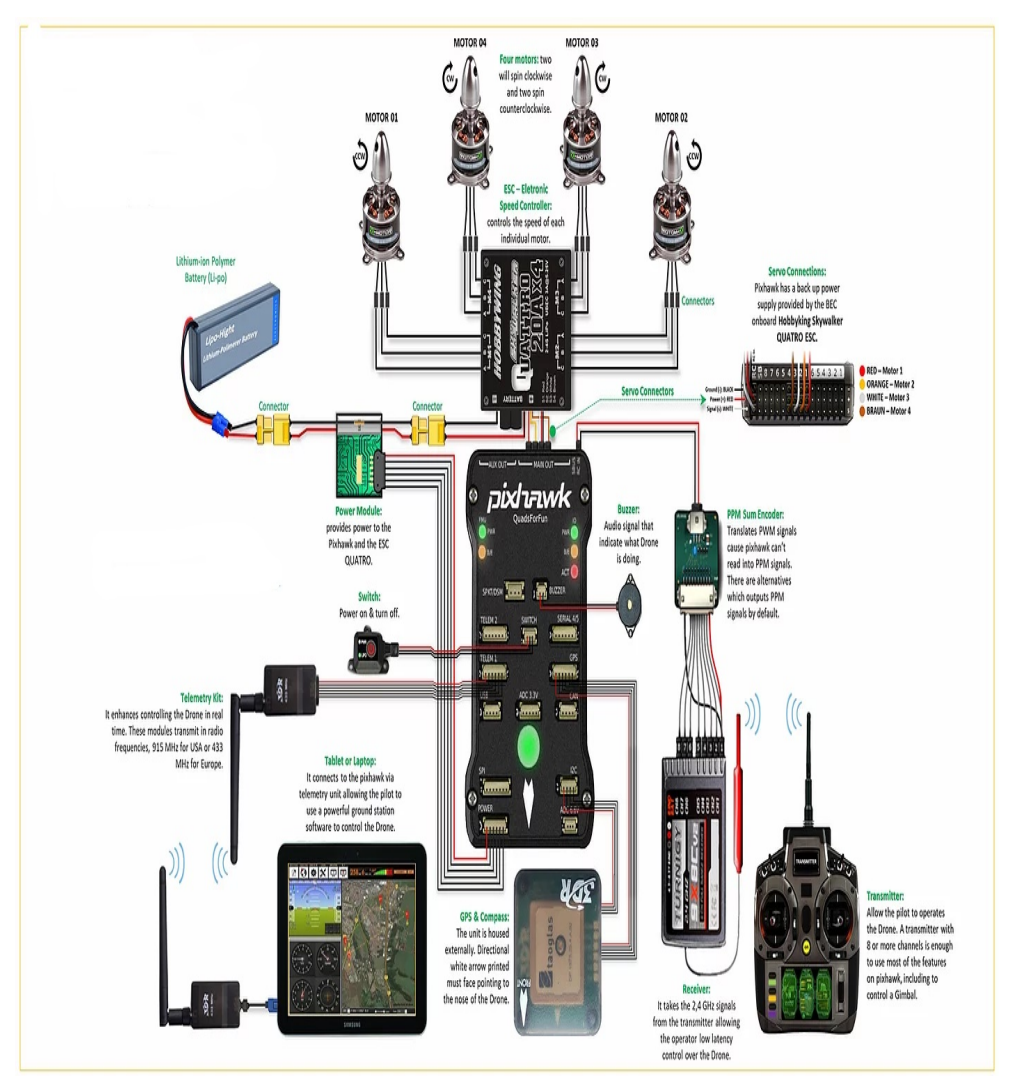

(a) Schéma

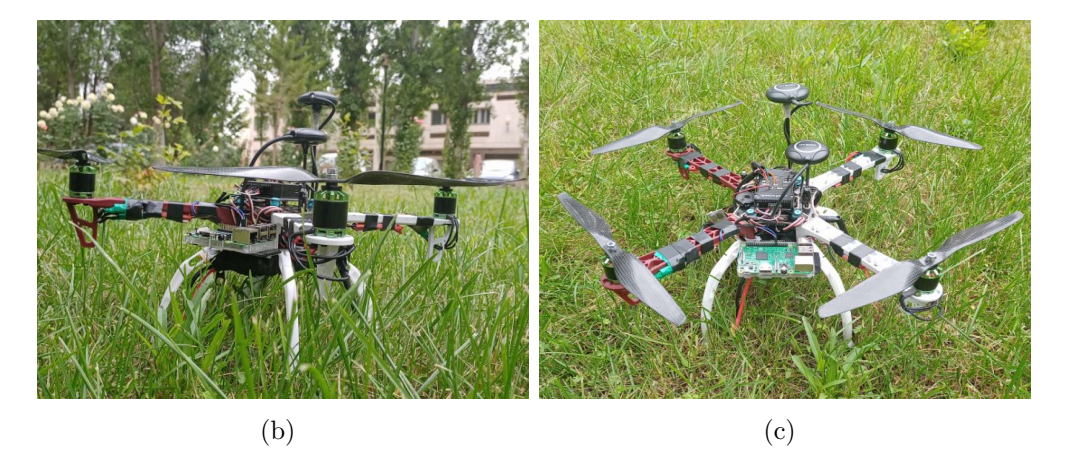

Fig. 2.11 : Montage quadcopter [[9\]](#page-59-9)

### <span id="page-30-0"></span>**2.2 Software**

### <span id="page-30-1"></span>**2.2.1 Mission planner**

<span id="page-30-4"></span>Mission Planner est un logiciel fondamental et une station de contrôle au sol pour Avion, Copter et Rover. Il est compatible avec Windows uniquement et peut être utilisé comme utilitaire de configuration ou comme complément de contrôle dynamique pour le véhicule autonome

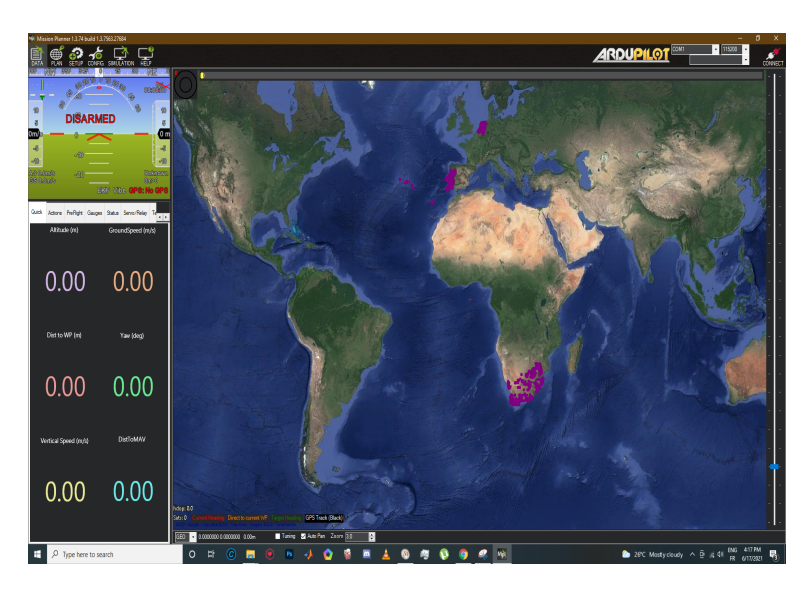

Fig. 2.12 : Mission planner

### <span id="page-30-2"></span>**2.2.2 Configuration du quadcopter**

#### <span id="page-30-3"></span>**2.2.2.1 Configuration des Esc**

Cette étape sert pour avoir les valeurs pwm minimales et maximales que le contrôleur de vol enverra. Donc la plupart des ESC doivent être calibrés. Avant de calibrer les ESC, il faut vérifier que la batterie ne soit pas déconnectée et le pixhawk ne soit pas connecté à votre ordinateur via USB. Après il suffit de suivre les instructions suivantes :

- Allumez la radiocommande et mettez le manche des gaz au maximum
- Connectez la batterie. Normalement Les LED jaune, rouge, bleu du pixhawk s'allumeront de manière cyclique. Cela signifie qu'il est prêt à passer en mode d'étalonnage ESC
- Débranchez la batterie (la manette des gaz de l'émetteur encore haute).
- Cliquer sur interrupteur de sécurité pour désactiver la sécurité, le pixhawk est maintenant en mode d'étalonnage ESC
- Attendez que le pikhawk fasse un bip, le nombre de bips doit indiquer le nombre de cellules de la batterie (c'est-à-dire 4 pour 4S, 5 pour 5S) puis deux bips supplémentaires pour informer que la puissance maximale a été capturée.
- Tirez la manette des gaz de la radiocommande jusqu'à sa position minimale. Les ESC devraient émettre une longue tonalité pour informer que la valeur minimale a été capturée.
- Réglez la manette des gaz au minimum et déconnectez la batterie pour quitter ce mode de calibrage

#### <span id="page-31-0"></span>**2.2.2.2 Étalonnage de la boussole**

Dans la section Setup | Mandatory Hardware dans mission planner, sélectionnez compas dans le menu de gauche ensuite cliquez sur le bouton « start », maintenez le drone en l'air et faites-le pivoter de manière à ce que chaque côté (arrière, avant, droit, gauche, bas, haut) pointe vers le sol pendant 3 à 4 secondes à tour de rôle. Après, il suffit de faire un virage complet à 360° avec chaque virage pointant une direction différente du véhicule vers le sol.

<span id="page-31-1"></span>

| PI AN<br><b>SETUP</b><br>DATA<br>Install Firmware                  | CONFIG SIMULATION<br><b>Compass Priority</b>                                                                                                    |        | HELP          |    |     |                                |                                  |   |      |  |                               |   |
|--------------------------------------------------------------------|----------------------------------------------------------------------------------------------------|--------|---------------|----|-----|--------------------------------|----------------------------------|---|------|--|-------------------------------|---|
| >> Mandatory Hardware                                              | Set the Compass Priority by reordering the compasses in the table below (Highest at the top)<br>DeviD BusType Bus<br>Address   Day Type<br>Priority<br>External   Oxientation<br>Down |        |               |    |     |                                |                                  |   |      |  |                               |   |
| <b>Accel Calibration</b>                                           |                                                                                                    | 97539  | UNVCAN D      |    | 125 | SENSOR ID#1                    | Masing<br>■                      | м | None |  | <b>Ub</b><br>Ю                | D |
| Compass                                                            | 2                                                                                                    | 131874 | SPI           | ۵  | з   | LSM303D                        | м                                | П |      |  | Ю                             | Ø |
|                                                                    |                                                                                                    | 263178 | SPI           |    |     | <b>AK8563</b>                  | п                                | □ | None |  | $ \mathbf{e} $                | o |
| <b>Radio Calibration</b>                                           | и                                                                                                    | 97283  | <b>UAVCAN</b> | D  | 124 | SENSOR ID#1                    | п                                | п |      |  |                               | o |
| <b>Servo Output</b>                                                | Б                                                                                                    | 97795  | <b>UAVCAN</b> | о  | 126 | SENSOR_ID#1                    | п                                | п |      |  | $\frac{\partial}{\partial t}$ | Ū |
|                                                                    |                                                                                                    |        |               |    |     |                                |                                  |   |      |  |                               |   |
| <b>ESC Calibration</b><br><b>Flight Modes</b><br>FailSafe<br>HW ID | ß<br>Do you want to disable any of the first 3 compasses?<br>Si Use Compass 1 Si Use Compass 2 Si Use Compass 3                                                                       | 98051  | <b>UAVCAN</b> | l0 | 127 | SENSOR ID#1<br><b>Fighting</b> | п<br>Automatically learn offsets | п |      |  | œ                             | o |
| <b>ADSB</b>                                                        | A reboot is required to adjust the ordering<br>Reboot                                                                                                    |        |               |    |     |                                |                                  |   |      |  |                               |   |
| >> Optional Hardware                                               | A mag calibration is required to remap the above changes.<br>-Onboard Mag Calibration-                                                                                                |        |               |    |     |                                |                                  |   |      |  |                               |   |
| >> Advanced                                                        | Mag 1<br>Mag 2<br>Mag 3                                                                                                    | Start  |               |    |     |                                |                                  |   |      |  |                               |   |

Fig. 2.13 : Étalonnage de la boussole [[6\]](#page-59-10)

Si le calibrage est réussit, trois bips seront émis et une fenêtre Please rebot the autopilot » apparaîtra et il suffit de redémarrer le pixhawk pour que le calibrage soit terminé

#### <span id="page-32-0"></span>**2.2.2.3 Étalonnage de l'accéléromètre**

Dans la section Setup | Mandatory Hardware, sélectionnez Accel Calibration dans le menu de gauche puis cliquez sur Calibrate Accel pour démarrer le calibrage.

Le planificateur de mission va vous demander de placer le drone à chaque position d'étalonnage. Lorsque le drone est en position indiquée il suffira d'appuyer sur le bouton Click sur le bouton Done pour passer à la position suivante.

<span id="page-32-1"></span>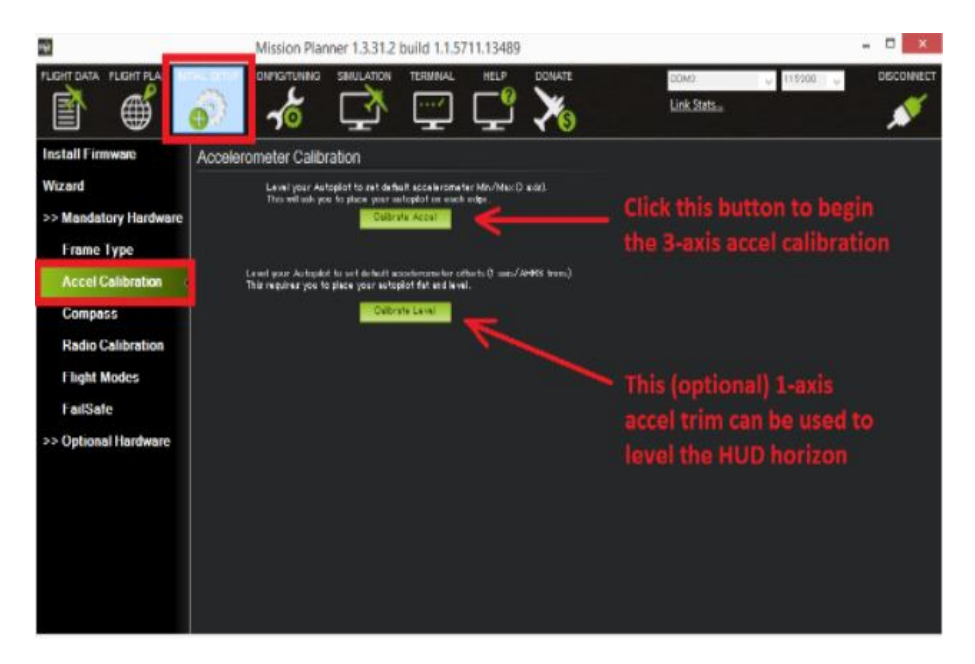

Fig. 2.14 : Étalonnage de l'accéléromètre [[1\]](#page-59-11)

Les positions d'étalonnages sont :

<span id="page-32-2"></span>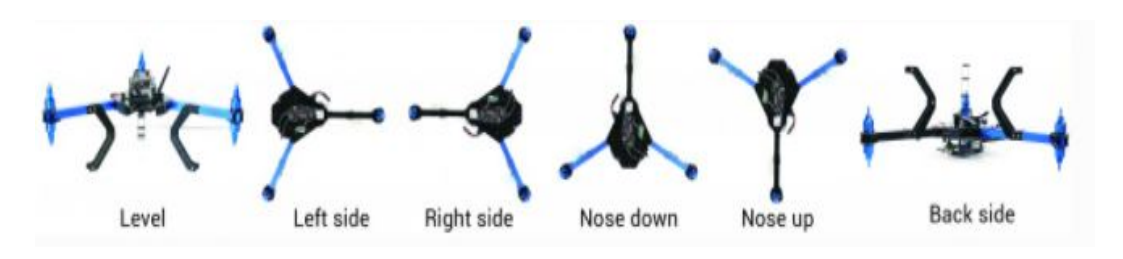

Fig. 2.15 : Positions d'étalonnages [[1\]](#page-59-11)

Lorsque le processus d'étalonnage est terminé, Mission Planner affichera « Calibration Successful !! »

#### <span id="page-33-0"></span>**2.2.2.4 Étalonnage de la radiocommande**

L'étalonnage radiocommande implique la capture des valeurs maximale, minimale et de chaque chaine

Dans la section SETUP | Mandatory Hardware | Radio Calibration cliquez sur le bouton « Calibrate radio » en bas à droite

- Vérifier que la batterie est débranchée et que les hélices ne sont pas attachées
- Allumez la radiocommande puis appuyez sur « OK »
- Déplacez les boutons et les commutateurs de l'émetteur, les manettes de commande jusqu'à leurs limites. Des lignes rouges apparaîtront sur les barres d'étalonnage pour indiquer les valeurs maximales et minimales.
- Sélectionnez click when done
- <span id="page-33-3"></span>• Une fenêtre de vérification va apparaitre, si tout est correct, mettez la manette des gaz à zéro et appuyez sur « OK ».

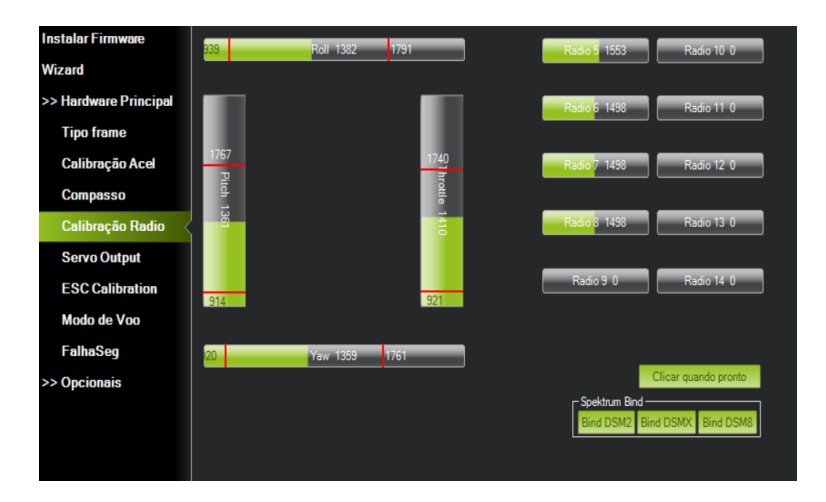

Fig. 2.16 : Étalonnage de la radiocommande

A la fin, Mission Planner affichera les résultats d'étalonnage, les valeurs les plus correctes sont entre 1100-1150 pour les minimums et entre 1850-1900 pour les maximums.

### <span id="page-33-1"></span>**2.2.3 Logiciel de photogrammétrie AgiSoft Photoscan**

#### <span id="page-33-2"></span>**2.2.3.1 Présentation**

Agisoft Metashape Pro est un logiciel autonome qui effectue le traitement photogrammétrique d'images numériques et génère des données spatiales en 3D à utiliser dans plusieurs applications comme la documentation du patrimoine culturel et la production d'effets visuels, ainsi que pour les mesures indirectes d'objets à différentes échelles.

Il s'agit d'une solution avancée de modélisation 3D basée sur l'image, destinée à créer du contenu 3D de qualité professionnelle à partir d'images fixes en utilisant la dernière technologie de reconstruction 3D multi-vues, il est efficace dans plusieurs situations car les photos peuvent être prises depuis n'importe quelle position, à condition que l'objet à reconstruire soit visible sur au moins deux photos.

L'alignement des images et la reconstruction du modèle 3D sont entièrement automatisés. Pour les dernières versions, nous avons utilisé le logiciel Agisoft Metashape Professional, version 1.5.

<span id="page-34-1"></span>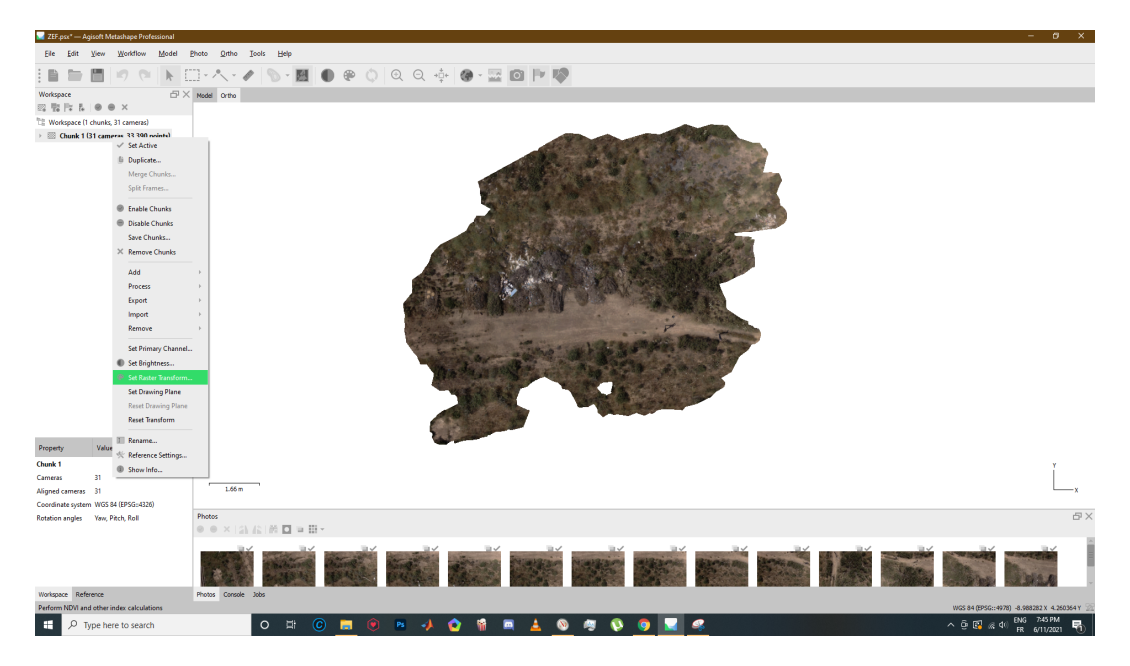

Fig. 2.17 : AgiSoft

#### <span id="page-34-0"></span>**2.2.3.2 Principe de fonctionnement**

La structure à partir du mouvement (SfM) est une approche photogrammétrique relativement nouvelle qui est de plus en plus utilisée pour générer des produits cartographiques à haute résolution (des nuages de points et des ortho-images) à partir d'images acquises avec des appareils photo bon marché et de qualité grand public. Les étapes générales de la photogrammétrie SfM sont présentées à la figure 2.18. Le traitement commence par l'extraction automatique des caractéristiques clés de l'imagerie acquise. Les caractéristiques extraites sont décrites dans des descripteurs multidimensionnels qui correspondent aux caractéristiques extraites sur la base de la similitude maximale multidimensionnelle des descripteurs et des critères de rejet des Anomalie. La procédure est suivie d'un ajustement du faisceau pour résoudre simultanément les paramètres d'orientation intrinsèques et extrinsèques de la caméra afin de générer un nuage de points épars.

Les paramètres d'orientation intrinsèque (IO) décrivent les caractéristiques optiques de la caméra, telles que sa longueur focale, son point principal, son coefficient d'inclinaison et les coefficients de distorsion radiale et tangentielle de l'objectif. Les paramètres d'orientation extrinsèque (EO) sont la position et l'orientation 3D de la caméra lorsque l'image a été acquise.

<span id="page-35-0"></span>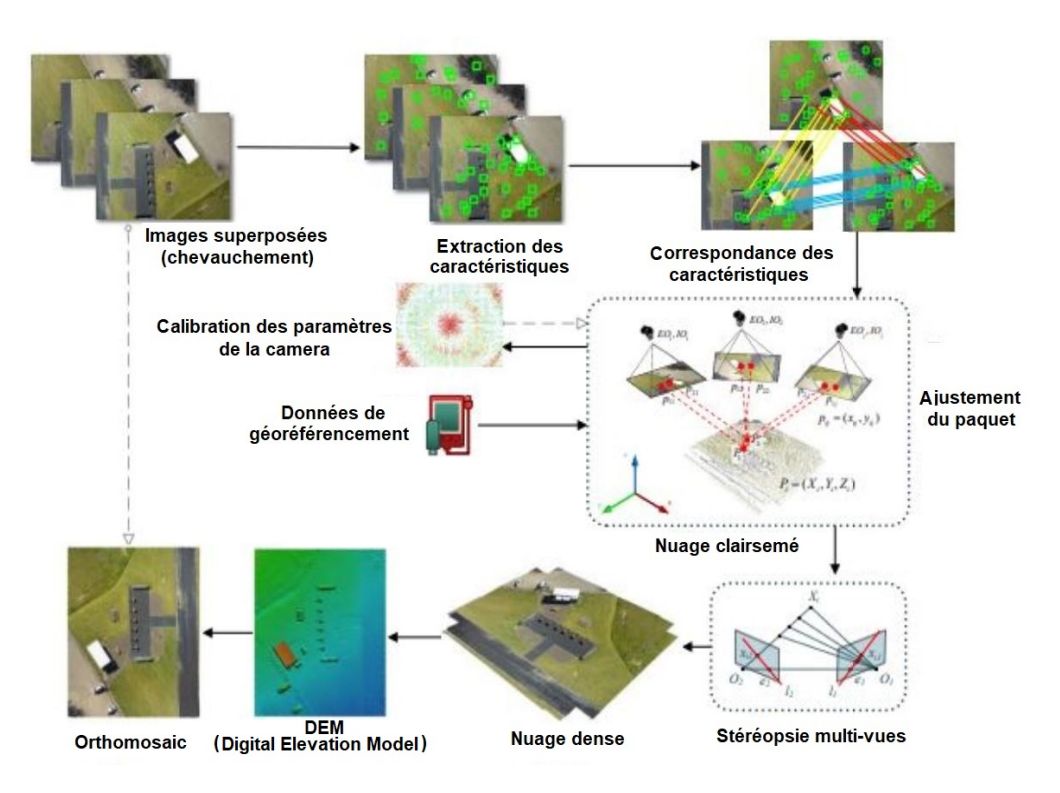

Fig. 2.18 : Processus de la photogrammétrie SfM

Le modèle reconstruit est transformé en un système de coordonnées du monde réel en utilisant soit des GCP (Points de contrôle au sol) soit une estimation de la position de la caméra GNSS (mesures GPS) de UAV. Ces données sont introduites dans le modèle et sont généralement suivies d'un deuxième ajustement du regroupement. Pour compléter le nuage de points dense, la densification peut être effectuée par un algorithme appelé multi-view stereopsis (MVS), qui génère une carte de profondeur pour les pixels de l'image basée sur la photo-cohérence des pixels dans le bloc orienté résultant de l'ajustement du groupement. Le nuage de points obtenu permet de générer des produits secondaires tels que des surfaces maillées, des modèles numériques de terrain (MNT) et des images orthorectifiées. En outre, la méthode permet d'obtenir les positions et les paramètres IO de la caméra.

### <span id="page-36-0"></span>**2.2.4 Les Connections**

#### <span id="page-36-1"></span>**2.2.4.1 Connection Raspberry avec le Pixhawk**

<span id="page-36-3"></span>Cette connexion se fait grâce à des câbles, la première partie est liée avec l'entrée 5 du pixhawk et la seconde avec les ports gpio (le signal du pixhawk est lié avec le GPIO5 du Raspberry et le — avec le ground de cette dernière)

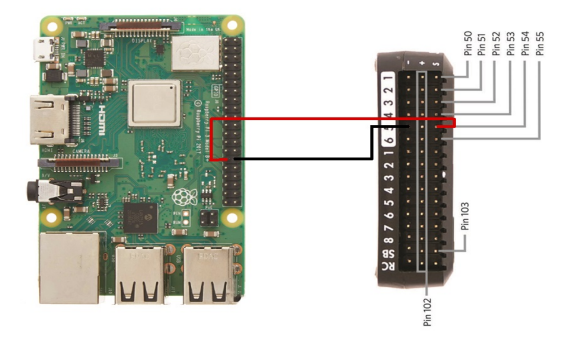

Fig. 2.19 : Connection Raspberry avec le Pixhawk

#### <span id="page-36-2"></span>**2.2.4.2 Connection Raspberry avec la caméra**

Cette connexion ce fait avec wifi, lorsque la caméra reçoit un signal elle prend une photo

<span id="page-36-4"></span>Quand le drone fait un arrêt le pixhawk envoie un signal à la Raspberry, cette dernière renvoie un autre signal à la caméra pour qu'elle prend une photo. Et cette opération se répète durant tout le balayage.

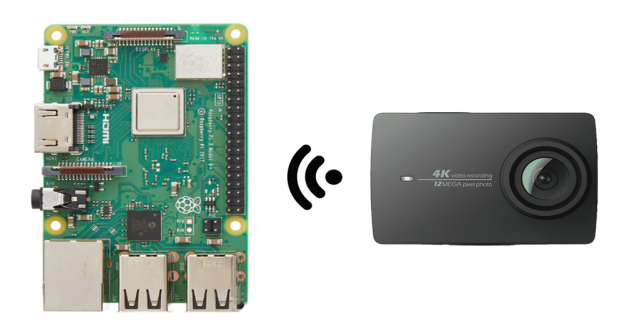

Fig. 2.20 : Connexion raspberry avec caméra

## <span id="page-37-0"></span>**2.3 Conclusion**

Donc pour la réalisation de ce projet il faut d'abord choisir des matériaux d'une bonne qualité pour avoir un quadcopter bien stable et des images nettes et éviter les bugs.

Le rôle des logiciels est très important car mission planner nous permet d'avoir un drone bien configuré, quand à agisoft, il est très important pour le mapping et le traitement des images.

## <span id="page-38-0"></span>**Chapitre 3**

## **Test et analyse**

Dans ce chapitre nous allons parler des différentes étapes de planification du vol ainsi que l'exécution de ce dernier puis les traitements des données et les problèmes que nous avons a rencontrés. Nous présenterons à la fin les résultats de vol et des cartes générées

## <span id="page-39-0"></span>**3.1 La planification du vol (missions)**

Nous planifions nos vols à l'aide du logiciel open source Mission Planner. Les principales données d'entrée sont

- la zone d'intérêt qui est définie par un polygone
- la résolution spatiale qui dépend de la caméra (taille du capteur) ainsi que la hauteur de vol
- le chevauchement du balayage

<span id="page-39-1"></span>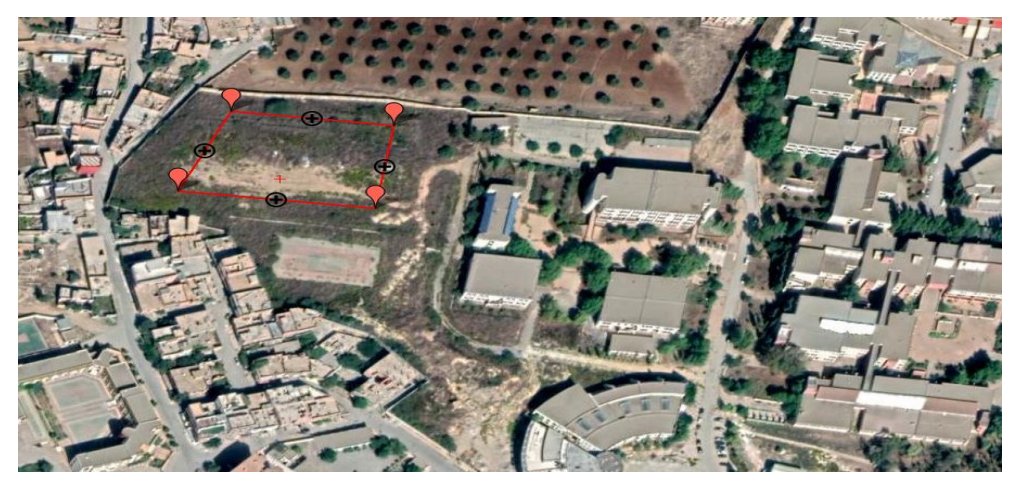

(a) zone d'intérêt à la faculté de Technologie de Tlemcen

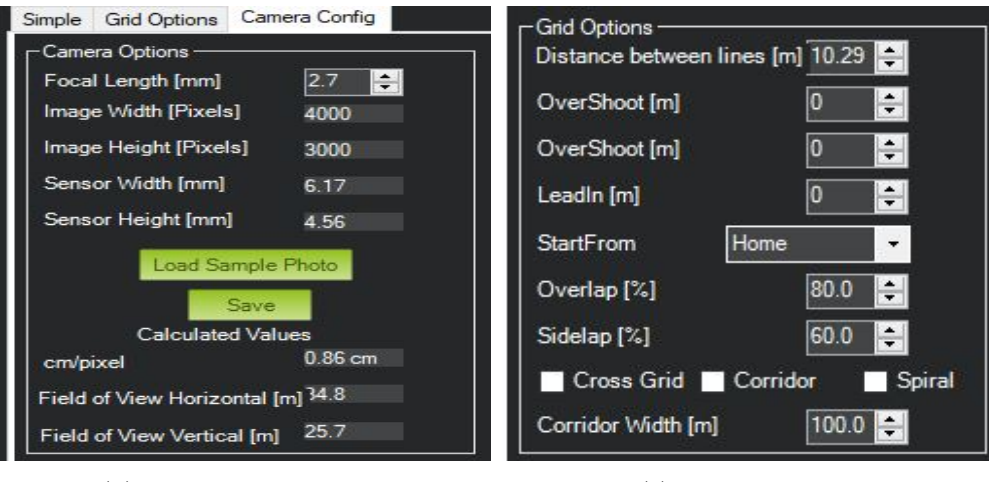

(b) configuration camera (c) chevauchement

Fig. 3.1 : Principales données d'entrée

La figure 3.2 montre un exemple de mission planifiée dans le planificateur de mission. Les lignes rouge représentent la zone d'intérêt. La trajectoire du quadcopter est définie par les lignes jaunes, où les points verts sont des waypoints pour le déclenchement de la caméra et les numéros représente l'ordre de capture.

<span id="page-40-1"></span>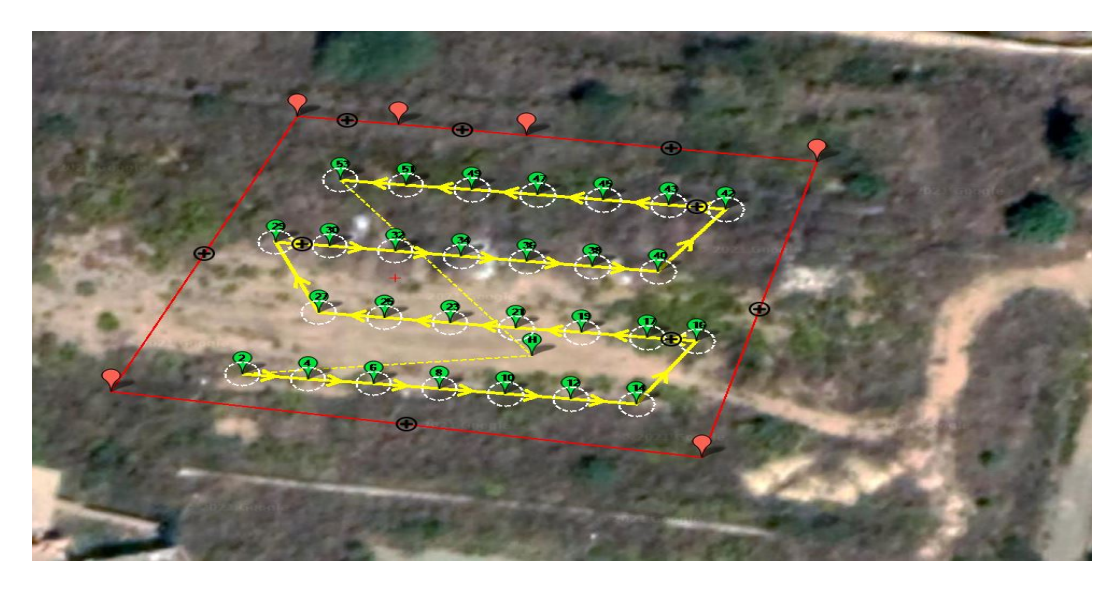

Fig. 3.2 : Plan de mission

Les photos prises par le drone doivent se chevaucher dans les deux directions (chevauchement supérieur 80% et chevauchement latéral d'environ 60% ) ceci permet la reconstruction de la carte à partir de ces images. En final nous devons faire attention à l'autonomie du quadcopter qui est calculée en fonction des lignes du vol, les points de passage pour le déclenchement de la caméra ainsi que le temps nécessaire à l'exécution.

<span id="page-40-2"></span>

| Stats<br>Area:<br>Distance:<br>Dist between images: 11.1 m<br>  Ground Resolution: 0.86 cm | 3389 m <sup>2</sup><br>$0.46$ km | Pictures:<br>No of Strips:<br>Footprint:<br>Dist between lines: 10.29 m | 31<br>$34.8 \times 25.7$ m | Photo every (est): 5.57 Seconds<br>Turn Dia (at 45d): 1 m<br>Ground Elevation: 588-592 m | Flight Time (est): 4:49 Minutes Min Shutter Speed: 1/465 |  |
|--------------------------------------------------------------------------------------------|----------------------------------|-------------------------------------------------------------------------|----------------------------|------------------------------------------------------------------------------------------|----------------------------------------------------------|--|

Fig. 3.3 : Détails de la mission

L'autonomie du quadcopter est d'environ 15 minutes, c'est pourquoi nous ne planifions jamais des missions de plus de 10 minutes.

### <span id="page-40-0"></span>**3.2 Exécution du vol**

Une fois la planification de la mission terminée, nous téléchargeons la mission sur le pilote automatique. nous décollons le quadcopter manuellement jusqu'à quelques mètres du sol, puis nous passons en mode automatique. Le pilote automatique exécute la mission téléchargée et déclenche la caméra à chaque waypoint.

#### **Chapitre 3. Test et analyse**

Pendant ce temps le planificateur de mission est utilisé comme station de contrôle au sol pour suivre le vol. À la fin de la mission, le drone retourne au point de décollage et atterrit automatiquement. Les résultats de la mission sont des images superposées de la zone d'intérêt.

Pour le géoréférencement, nous devons mesurer un certain nombre GCP (Points de contrôle au sol).qui doivent être placés uniformément sur la zone d'intérêt, afin de minimiser l'erreur d'échelle. Les coordonnées sont généralement obtenues à l'aide des mesures GNSS (Mesures du GPS). Le contrôle de qualité du géoréférencement est effectué sur les points de la même façon que les GCPs

<span id="page-41-0"></span>

|          | $\mathbf 1$                                  | $\frac{1}{2}$           |
|----------|----------------------------------------------|-------------------------|
|          | 2 3 4 5 6 7 8 9 10 11 12 13                  |                         |
|          |                                              |                         |
| o.<br>۴  |                                              |                         |
| ٧<br>۶.  |                                              |                         |
| ٠.<br>ø. |                                              |                         |
|          |                                              | 2 > 3 < 4 < 1           |
|          |                                              |                         |
|          |                                              |                         |
| o        |                                              | $\prec$ $\prec$ $\prec$ |
| D        |                                              |                         |
| ۹        |                                              |                         |
|          |                                              | Y                       |
|          |                                              |                         |
|          |                                              |                         |
|          | 14<br>15<br>15<br>16<br>17<br>18<br>19<br>19 |                         |
|          |                                              |                         |
| g        |                                              |                         |
| R<br>Ω   |                                              | $\prec$ $\prec$         |
| ç.       | 20                                           |                         |
|          | $rac{21}{22}$                                | $\prec$ $\prec$ $\prec$ |
|          |                                              |                         |
|          | 23                                           |                         |
|          | 24 <sup>Y</sup>                              |                         |
|          | 25<br>26                                     | Y                       |
| φ.       |                                              | Y                       |
|          | 27                                           | Y                       |
|          | 28<br>29                                     | Y                       |
|          |                                              | Y                       |
|          | $\frac{30}{31}$                              | $\frac{1}{x}$           |
|          |                                              |                         |

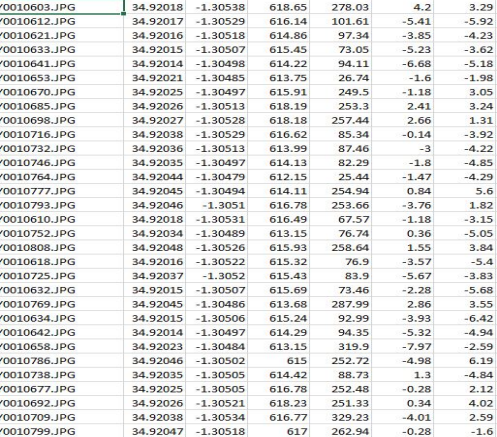

BCDEFG

(a) GCP (b) Mesures GNSS

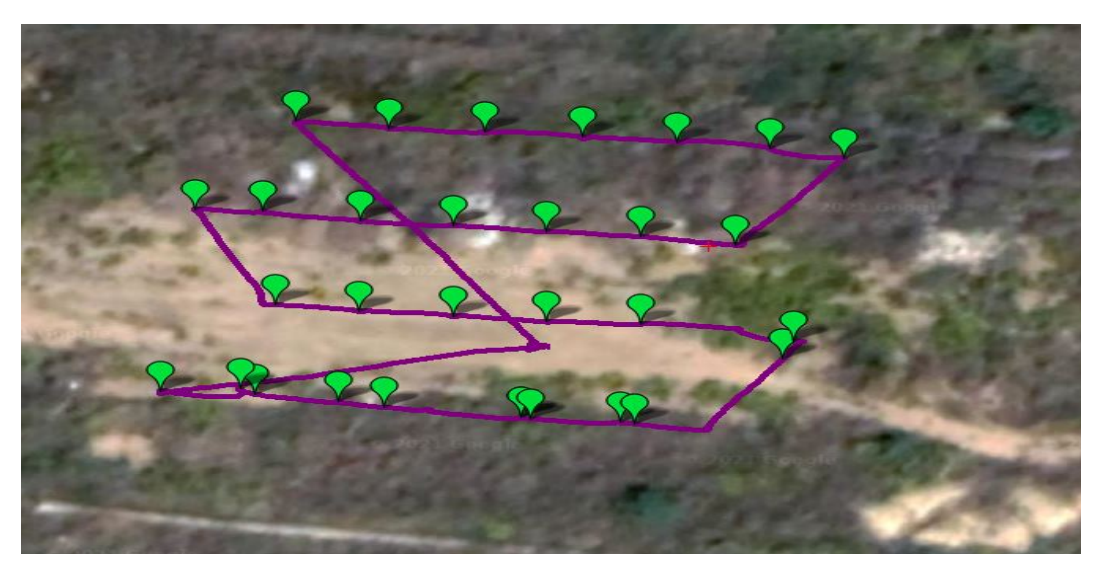

(c) contrôle de qualité

Fig. 3.4 : Géoréférencement

## <span id="page-42-0"></span>**3.3 Traitement des données**

Les données d'entrée pour le traitement photogrammétrique sont

- les images superposées de la zone d'intérêt (mission UAV)
- les coordonnées des GCP et des points de vérification (mesures GNSS)

Le traitement des données photogrammétriques est effectué dans l'un des logiciels disponibles pour produire des cartes à partir d'images aériennes (ex : agisoft, Pix4D, ...) et quel que soit le choix du program, la procédure de base est la même.

<span id="page-42-2"></span>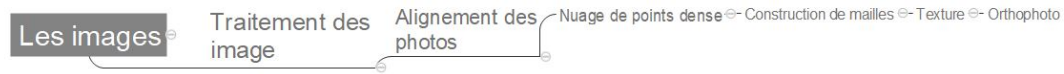

Fig. 3.5 : Diagramme du travail de traitement d'images

### <span id="page-42-1"></span>**3.3.1 Traitement des images**

Lorsque le travail sur terrain est terminé, il faut procéder au pré-traitement des données. L'effort à prendre en compte pour le traitement des images dépend beaucoup des conditions météorologiques lors de l'acquisition des images et du format de fichier dans lequel les images ont été prises, dans notre cas nous avons choisi RAW JPEG.

<span id="page-42-3"></span>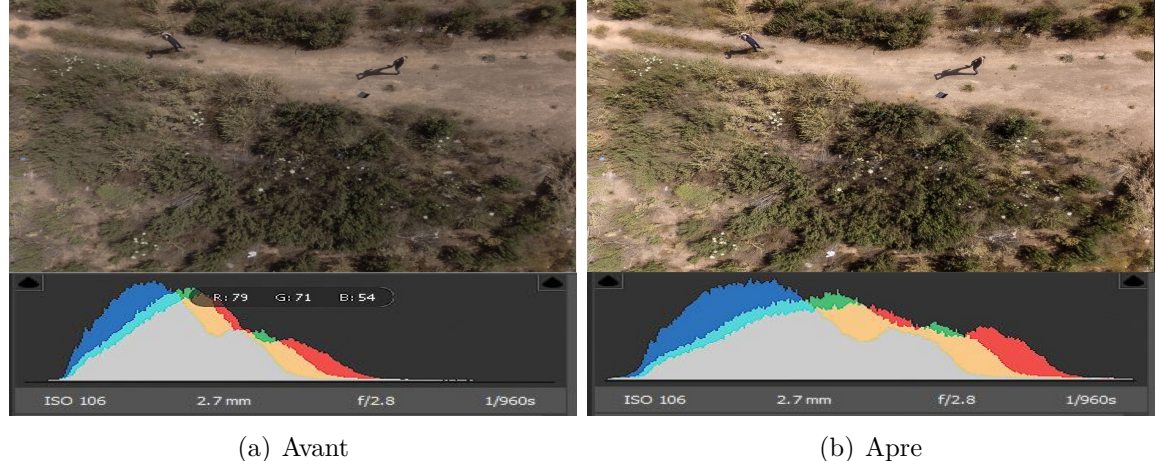

Fig. 3.6 : Traitement des images

Il existe de nombreuses applications logicielles pour le traitement des images RAW. Quelques exemples sont Adobe Photoshop, Adobe Lightroom, RAWTherapee et Irfan-View. Le but de cette opération est d'éliminer les distorsion et d'avoir des photos avec des bandes de couleurs (RBG) plus clair pour augmenter la précision du calcul NDVI.

En utilisant outils profils d'objectif de photoshop, l'option Correction automatique corrige rapidement et avec précision les déformations et les distorsions. Pour une correction automatique appropriée, Photoshop requiert des métadonnées qui identifient l'appareil photo et l'objectif ayant créé l'image, ainsi qu'un profil d'objectif correspondant sur votre système. Ensuite nous avons Choisissez la commande Filtre > Correction de l'objectif et définir les options suivantes :

• Correction

Sélectionnez les problèmes à corriger. Si les corrections étendent ou contractent l'image de manière indésirable au-delà de ses dimensions d'origine, sélectionnez l'option de mise à l'échelle automatique de l'image.

• Critères de recherche

Filtre la liste de profils d'objectif. Par défaut, les profils basés sur la taille du capteur d'images s'affichent en premier. Pour répertorier les profils RAW en premier, cliquez sur le menu déroulant , puis sélectionnez Profils Raw de préférence.

• Profils d'objectif

Sélectionnez un profil correspondant. Par défaut, Photoshop affiche uniquement les profils qui correspondent à l'appareil photo et à l'objectif utilisés pour créer l'image. (Il n'est pas nécessaire que le modèle de l'appareil photo corresponde exactement.) De plus, Photoshop sélectionne automatiquement un sous-profil correspondant pour l'objectif sélectionné en fonction de la distance focale, de l'ouverture du diaphragme et de la distance de mise au point.

<span id="page-43-0"></span>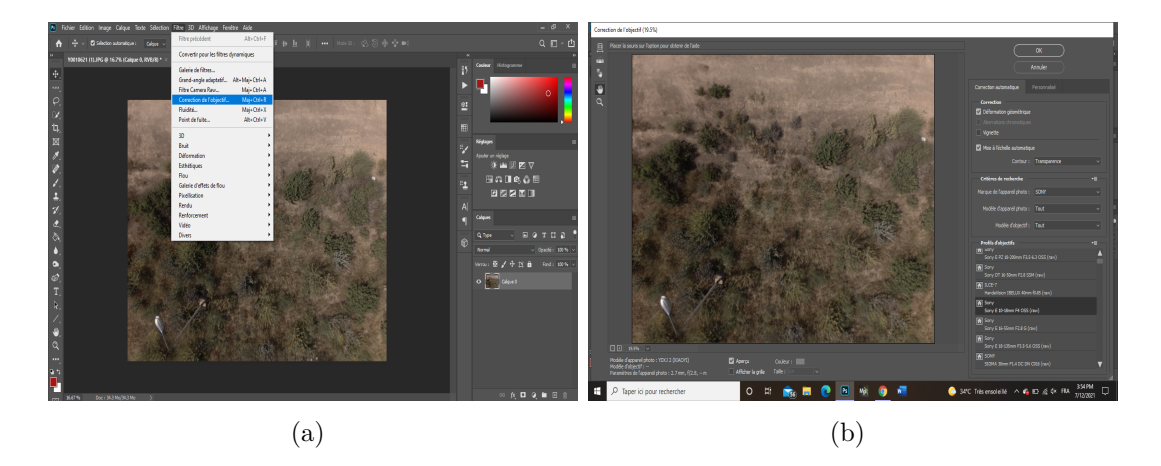

Fig. 3.7 : Outils profils d'objectif

### <span id="page-44-0"></span>**3.3.2 Alignement des photos**

Pour calculer le modèle, il est nécessaire de charger le jeu de photos post-traitées dans PhotoScan, qui doit être libéré des photos floues ou inutiles pour garantir la qualité et économiser les ressources informatiques.

Ensuite, nous pouvons commencer la première étape de calcul. Dans cette étape, le logiciel trouvera automatiquement le point de convergence sur l'image, calculera la position de la caméra, et enfin générera un nuage de points dense et affichera la position de la caméra.

<span id="page-44-2"></span>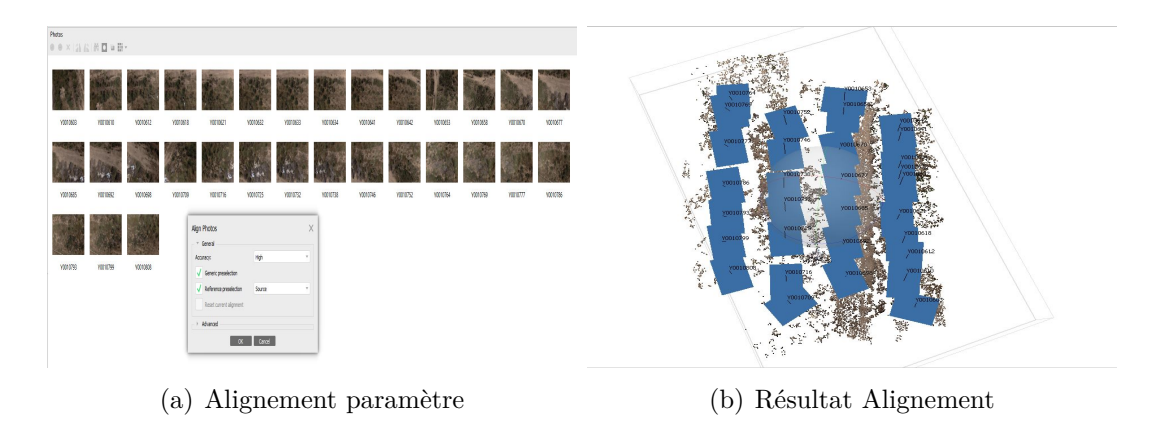

Fig. 3.8 : Alignement

### <span id="page-44-1"></span>**3.3.3 Nuage de points denses**

La deuxième étape consiste à calculer le nuage de points dense 3D en fonction de la position de la caméra. Chaque point a des coordonnées (X, Y, Z) et et cette outil utilise c'est paramètre pour filtrer les points éloignés tout en améliorant la qualité du résultat.

<span id="page-44-3"></span>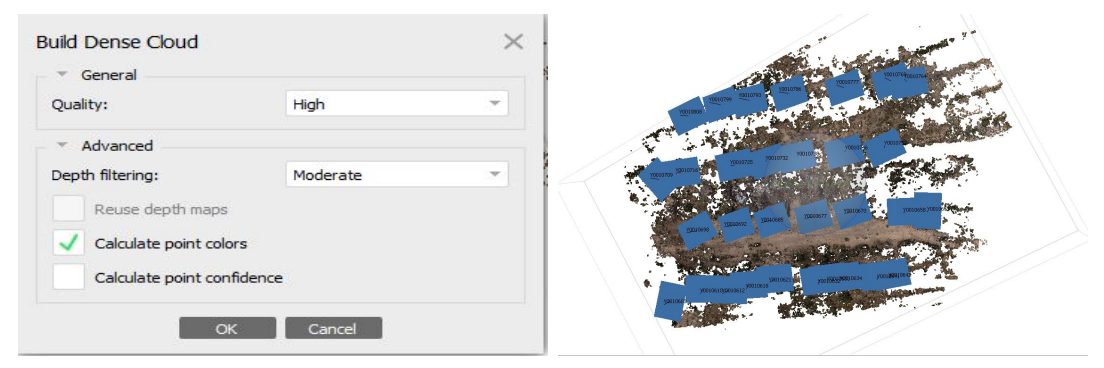

(a) Nuage de points paramètre (b) resultat nuage de points

Fig. 3.9 : Nuage de points denses

### <span id="page-45-0"></span>**3.3.4 Construction du maillage**

PhotoScan utilise les nuages de points denses pour créer un maillage qui représente la surface de l'objet. En général, plus il y a de points (forte densité), plus precis est le calcul de correspondance entre la zone choisie et la zone réelle.

Des opérations supplémentaires peuvent être effectuées après la construction du maillage, comme une décimation des polygones, la fermeture des trous ou le lissage de la surface.

<span id="page-45-2"></span>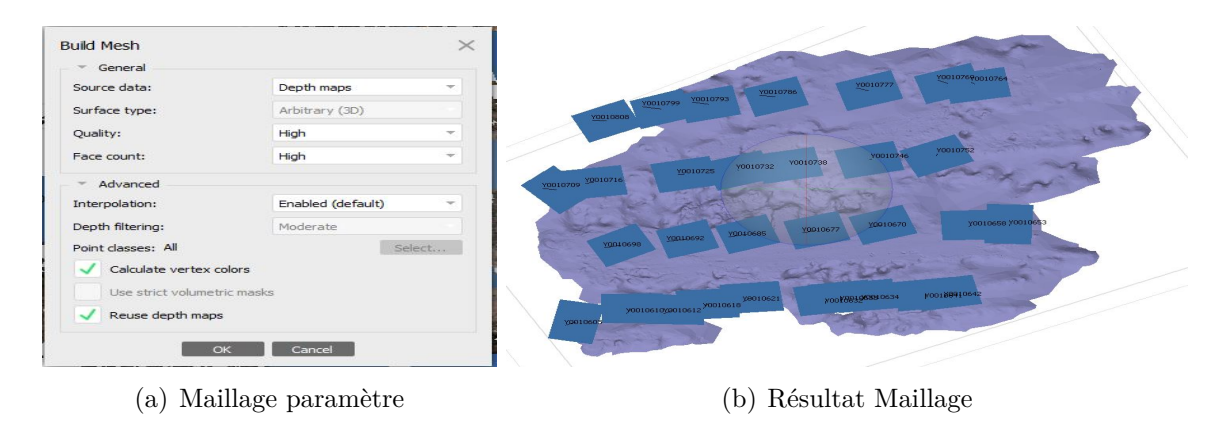

Fig. 3.10 : Maillage

### <span id="page-45-1"></span>**3.3.5 Texture**

L'étape finale est la texturisation du maillage en superposant les pixels avec les différents types de projection des informations de l'image. Le modèle peut maintenant être exporté en tant que fichier Google Earth .kmz, fichier 3D .pdf, fichier AutoCAD .dxf, et bien d'autres encore, construire un DEM (Digital Elevation Model) ou générer une orthomosaïque.

<span id="page-45-3"></span>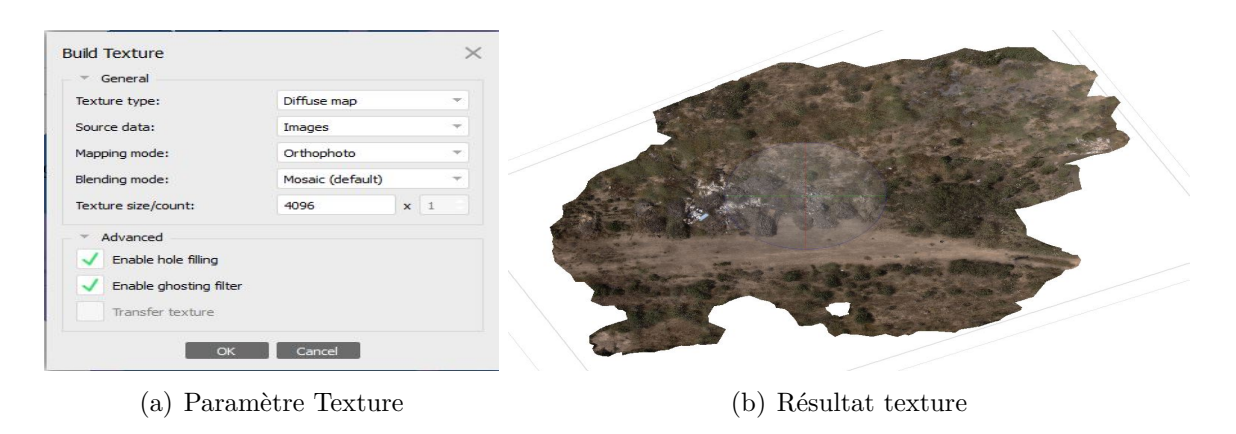

Fig. 3.11 : Texture

### <span id="page-46-0"></span>**3.3.6 Calcul de l'indice de végétation (VARI)**

Agisoft peut également calculer le NDVI et d'autres indices de végétation (VARI) à partir d'images RGB, en plus l'utilisateur peut définir la formule de l'indice de végétation, ce qui donne une plus grande flexibilité dans l'analyse des données.

Selon la palette personnalisée, les données calculées peuvent être exportées sous forme de valeur calculée de chaque pixel ou de couleur orthomosaïque.

Pour calculer un indice de végétation il faut suivre les étapes suivantes :

- Ouvrez la mosaïque ortho en double-cliquant sur l'onglet Mosaïque ortho dans le panneau de l'espace de travail.
- <span id="page-46-1"></span>• Ouvrez l'outil de conversion raster en cliquant sur le bouton de conversion raster dans la barre d'outils de la vue orthographique.

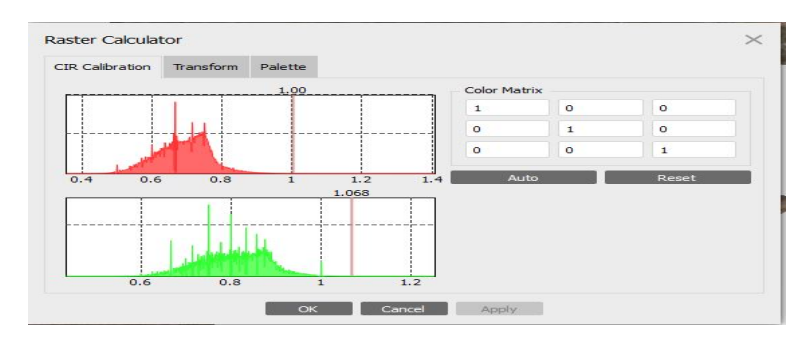

Fig. 3.12 : Raster Transform

<span id="page-46-2"></span>• Toutes les bandes de l'image d'entrée sont répertoriées sur le côté gauche de l'onglet de transformation de la boîte de dialogue de la calculatrice raster. Vous devez maintenant utiliser la saisie au clavier et les boutons de contrôle de la calculatrice raster pour saisir l'expression d'index VARi du côté canal de sortie de l'onglet selon vos besoins.

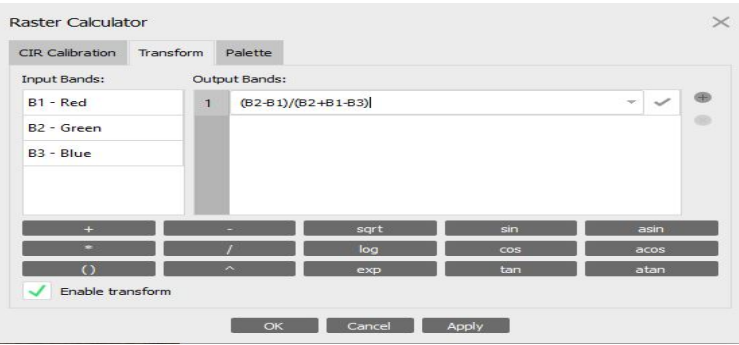

Fig. 3.13 : Raster Calculator (VARI)

- Si vous cliquez sur OK, l'index VARI sera calculé, puis vous devez cocher la case Activer la conversion et accéder à l'onglet Palette de la boîte de dialogue Calculatrice raster.
- Dans l'onglet palette, dans la zone Utiliser la plage, sélectionnez une plage de sortie, puis cliquez sur le bouton Actualiser pour afficher l'histogramme des valeurs d'index sur le côté gauche de l'onglet palette.
- <span id="page-47-0"></span>• Sélectionnez manuellement la plage de valeurs d'indicateurs importantes sur l'histogramme, ou utilisez le bouton "Auto" en bas de l'écran pour appliquer la plage calculée automatiquement.

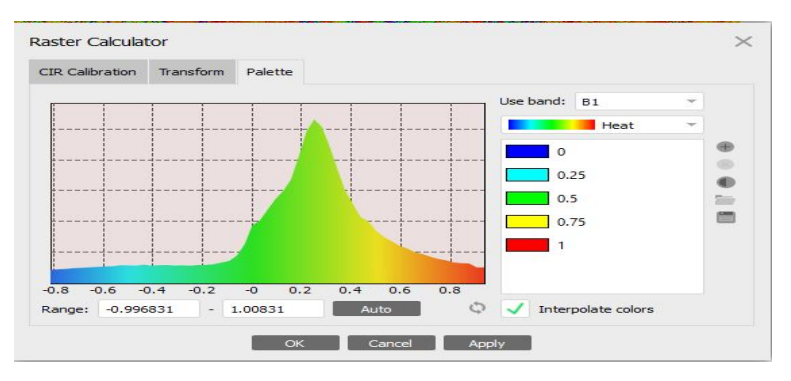

Fig. 3.14 : Raster Calculator pallette

<span id="page-47-1"></span>• Une fois le processus terminé, cliquez sur le bouton "Appliquer", tous les indices de végétation seront calculés et les valeurs d'indice seront enregistrées dans la trajectoire de sortie sélectionnée (indices calculés à partir de l'impression) et affichées en mode orthogomosaique.

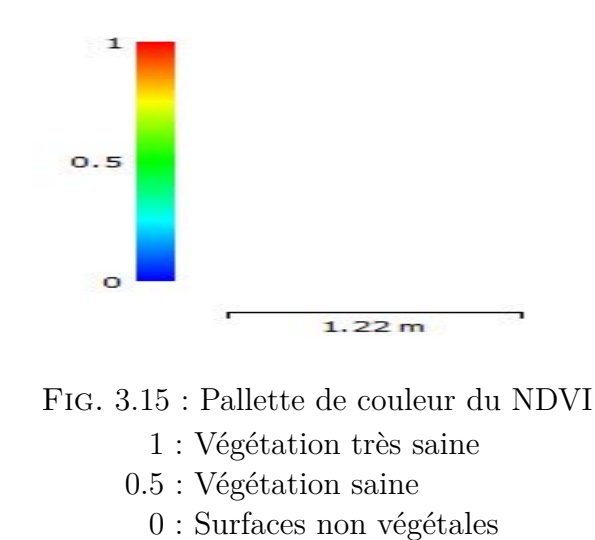

Selon la carte des couleurs de la figure 3.14, les nuances de bleu doivent être associées aux surfaces non végétales, le vert et le jaune doivent indiquer une végétation saine et les zones rouges doivent indiquer une végétation très saine.

## <span id="page-48-0"></span>**3.4 Problèmes rencontrés**

#### • Les vibrations

Le châssis f450 n'est pas un bon choix vu qu'il est fabriqué à base de plastique, donc comme conséquence le drone ne sera pas trop solide et les problèmes de vibration vont apparaître. Au début de ce projet nous voulions travailler avec un contrôleur de vole type APM 2.8, mais les vibrations du cadre provoquent la saturation des accéléromètres ce qui provoque que l'accélération moyenne passe de -9,8 m/s à une valeur proche de 0. Le quadcopter pense alors qu'il est en train de tomber et par conséquent, il augmente l'amplitude et devient incontrôlable. Ce problème ne peut pas être résolu sur l'APM contrairement au pixhawk. Ce problème peut aussi être régler avec l'utilisation d'un châssis en Carbon (S500)

#### • GPS

Le gps choisi (qui était disponible) n'est pas compatible avec le pixhawk, donc dans plusieurs tests le gps s'éteint pour quelques secondes puis s'allume à nouveau. Ce problème est très grave car si le gps s'éteint, le drone va rester à sa position ce qui pourrait induire qu'il y'aura aucun dégâts, mais dans notre cas le drone ne pourra pas décider s'il doit continuer la mission ou rester à sa position initiale et comme résultat il va perdre le contrôle et se cracher.

Comme solution nous avons a ajouté un autre gps, cette solution va fusionner les données des deux gps et calculer la moyenne entre ces 2 dernier pour augmenter la précision de la localisation ainsi que d'éviter le blocage de ce dernier, en même temps si l'un des deux gps s'éteint le deuxième va continuer la mission (système Master/Slave). La figure suivante montre comment nous avons branché deux gps avec le pixhawk

<span id="page-48-1"></span>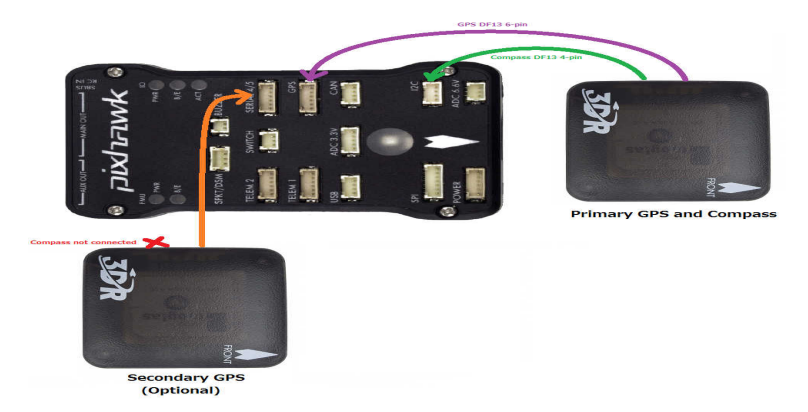

Fig. 3.16 : Pixhawk avec 2 GPS

#### • Problème pixhawk

Le choix du firmware est très important et la dernierre version proposée par mission planner a beucoup de bug, ex : si on n'allume pas le pixhawk pendant 1 ou 2 jours, ce dernier va supprimer plusieurs données importantes comme l'étalonnage de la boussole ou d'accéléromètre.

Ce problème peut être régler avec le téléchargement du firmware FMUV3

#### • Alimentation du raspberry

L'alimentation du raspberry se fait avec une batterie de 3.3v. et non pas avec le pixhawk, la figure montre comment nous pouvons alimenter et relier la raspberry avec le pixhawk. Cette méthode peut endommager le pixhawk et causer plusieurs problème comme le mauvais fonctionnement des capteurs interne du controleur de vol ainsi que des problèmes de télémétrie et gps

<span id="page-49-1"></span>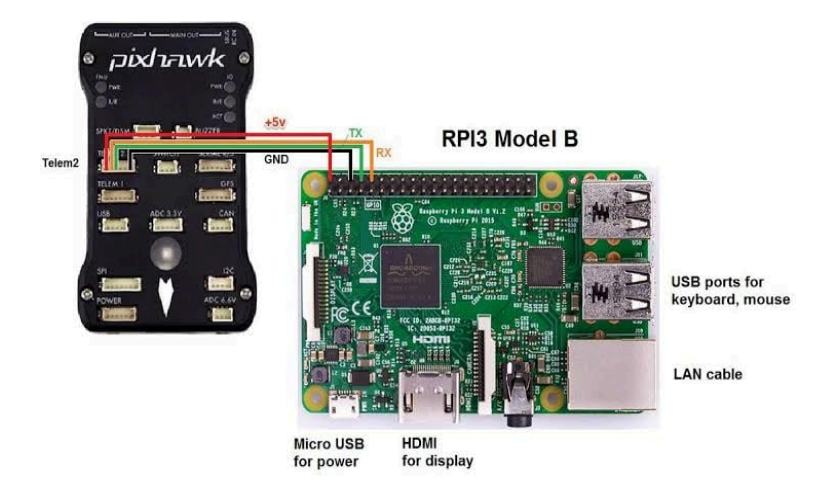

Fig. 3.17 : Alimentation du raspberry (PB)

• Problème d'autorisation

Malheureusement l'état algérien n'autorise pas l'utilisation des drones, donc nous n'avons pas eu la possibilité pour faire des tests sur des terrains agricoles ce qui est le but final de ce projet.

### <span id="page-49-0"></span>**3.5 Test de vol et résultats**

En appliquant la méthodologie décrite précédemment pour obtenir le NDVI ou VARI d'un champ agricole, le quadrirotor équipé d'une caméra a été placé à proximité d'un terrain de la faculté à environ 15 mètres de hauteur en mode AUTO, les images ont été prises automatiquement en actionnant un relay qui passe à la raspbeery ensuite à la caméra et en déplaçant le quad-rotor autour de cette zone en suivant le chemin pré-indiqué dans la phase de planification, le controlleur de vol a enregistré et localisé 31 points de déclenchement sous forme de marques vertes. nous pouvons également voir une ligne violette montrant le chemin parcouru par le drone.

<span id="page-50-0"></span>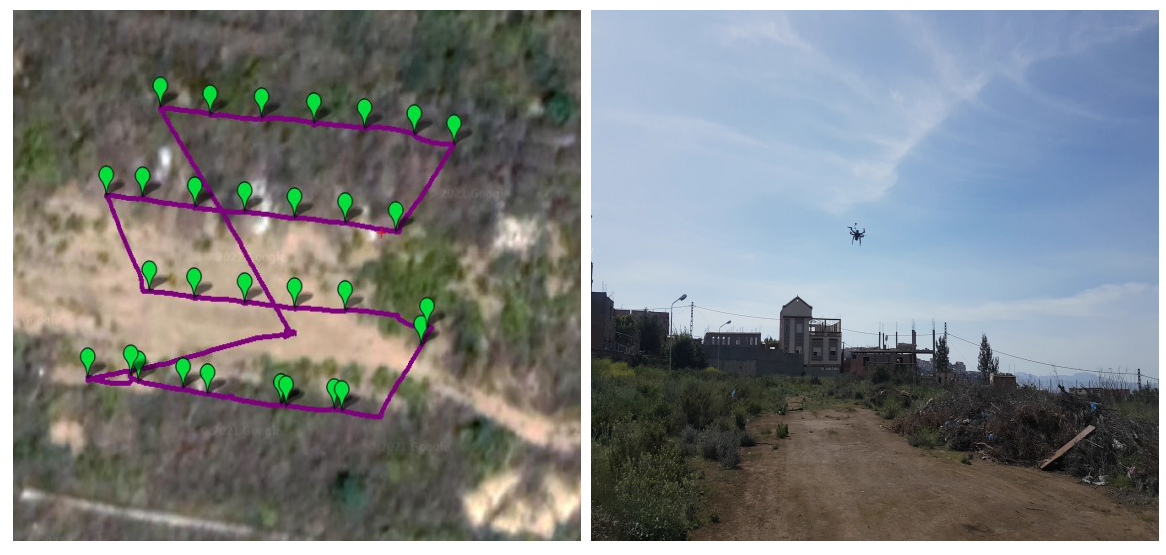

- 
- (a) Chemin et localisation (b) Quadcopter sur terrain

Fig. 3.18 : Mission de vol (Test 1)

Un autre vol a été programmé cette fois ci à proximité des laboratoires de recherches à une hauteur de 30 mètres le contrôleur de vol a enregistré et localisé 18 points de déclenchement sous forme de marques vertes.

<span id="page-50-1"></span>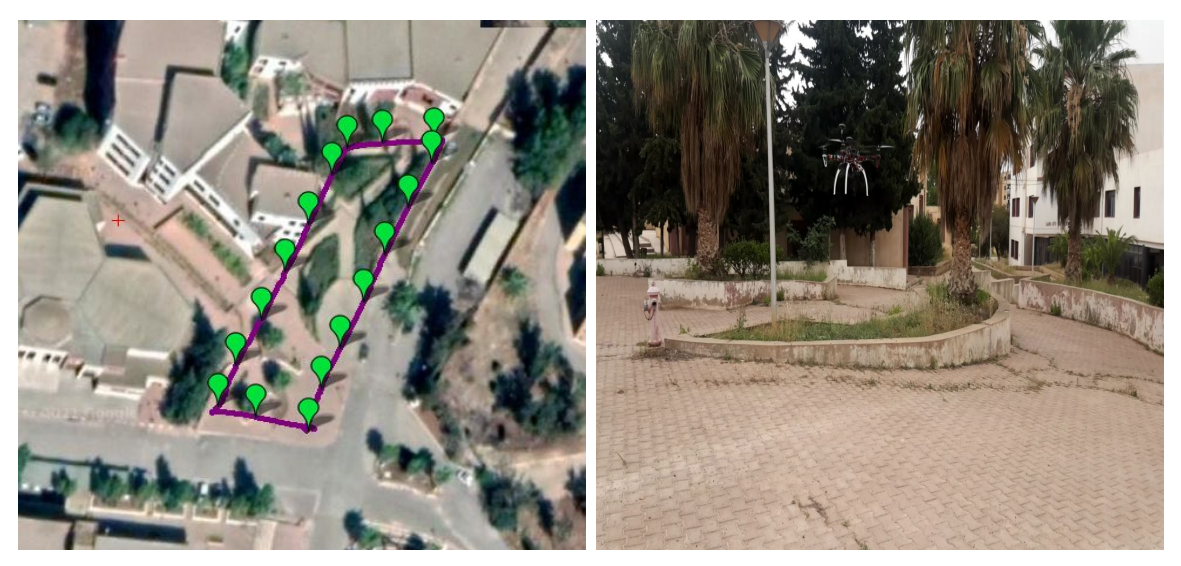

(a) Chemin et localisation (b) Quadcopter sur terrain

Fig. 3.19 : Mission de vol (Test 2)

Après avoir collecté l'imagerie aérienne, la distorsion a été supprimée et les images ont été géoréférencées et téléchargées sur AGISOFT pour obtenir l'orthomosaïques qui regroupe toute les images dans une carte détaillée.

<span id="page-51-0"></span>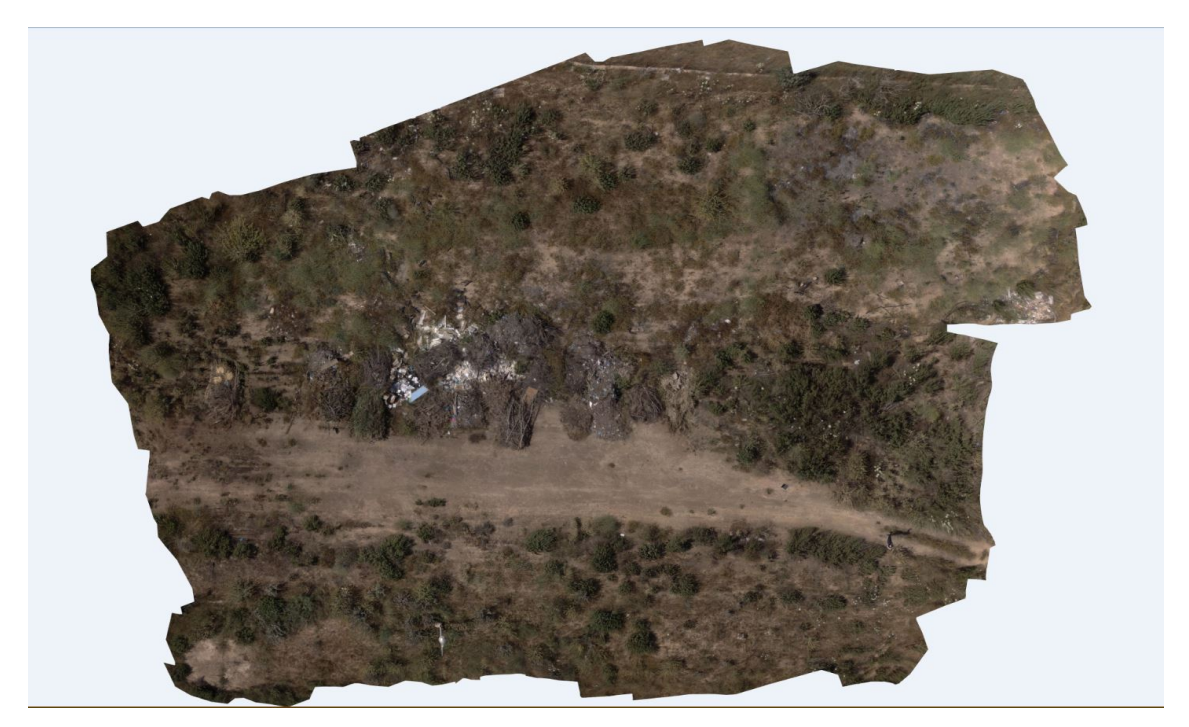

(a) Test 1

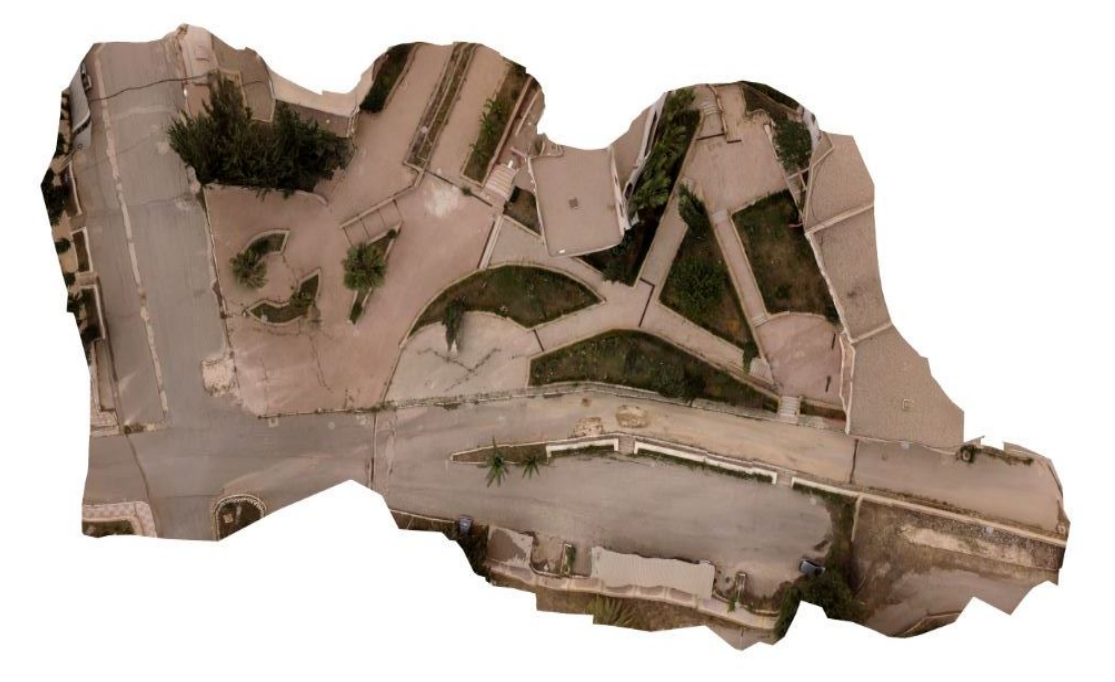

(b) Test 2

Fig. 3.20 : Cartes reconstruites détaillées

#### **Chapitre 3. Test et analyse**

Une fois l'orthomosaïques obtenues,nous avons calculé le NDVI(VARI) avec raster calculator. L'image NDVI(VARI) résultante est présentée dans la Fig. 3.20 et d'après la carte des couleurs dans la Fig. 3.14, les teintes rouges sont liées à une végétation très saine, il existe également des zones jaunes et vertes qui contiennent des herbes saines. Les teintes blues indiquent une végétation malsaine ou un terrain sans végétation ainsi que les déchets.

<span id="page-52-0"></span>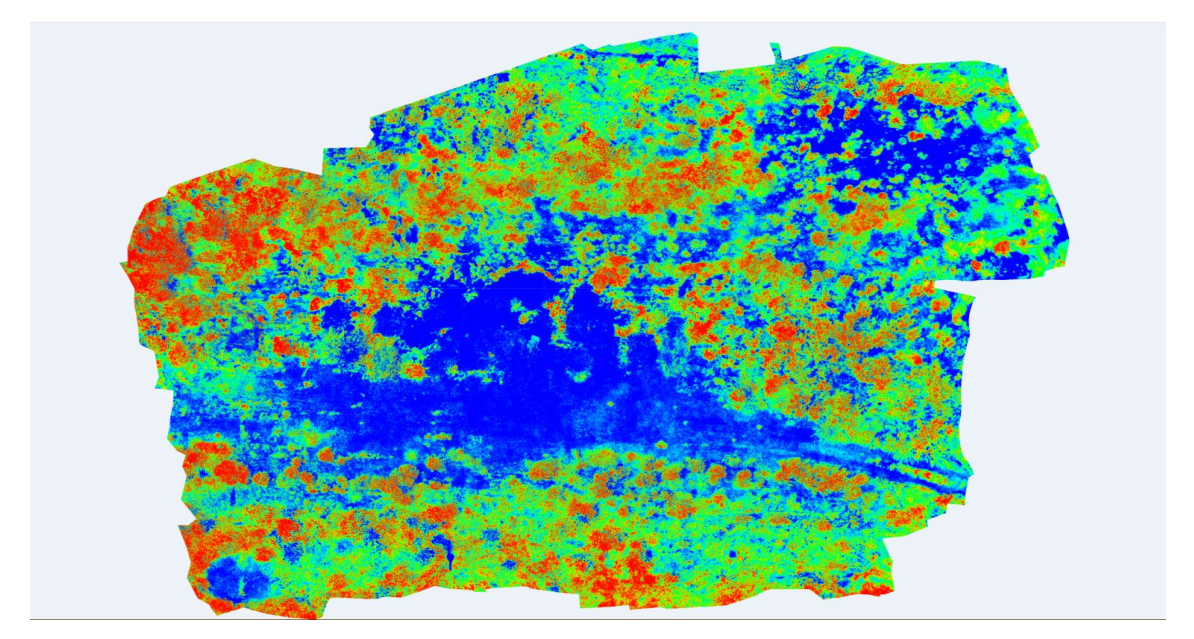

(a) Test 1

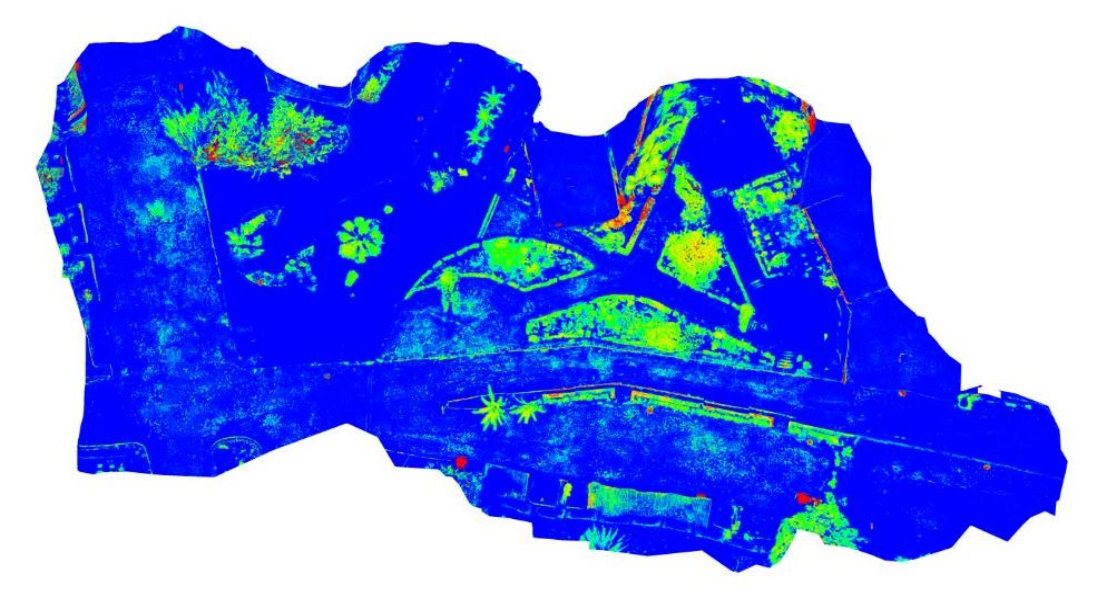

(b) Test 2

Fig. 3.21 : Cartes avec indice VARI (Stresse hybride)

<span id="page-53-0"></span>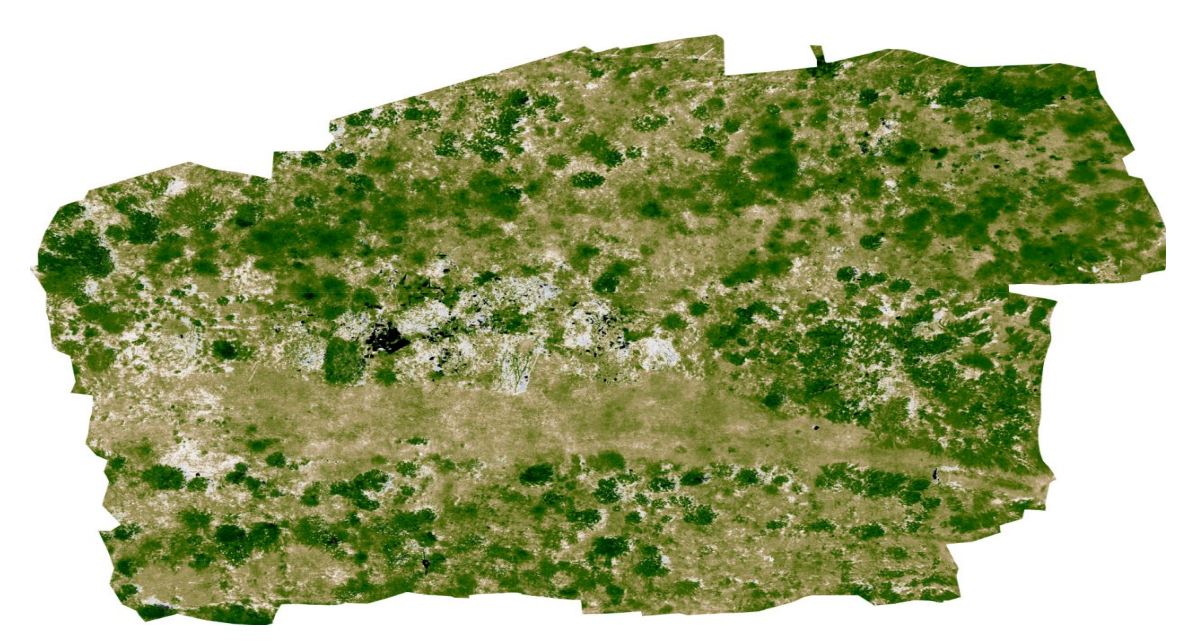

(a) Test 1

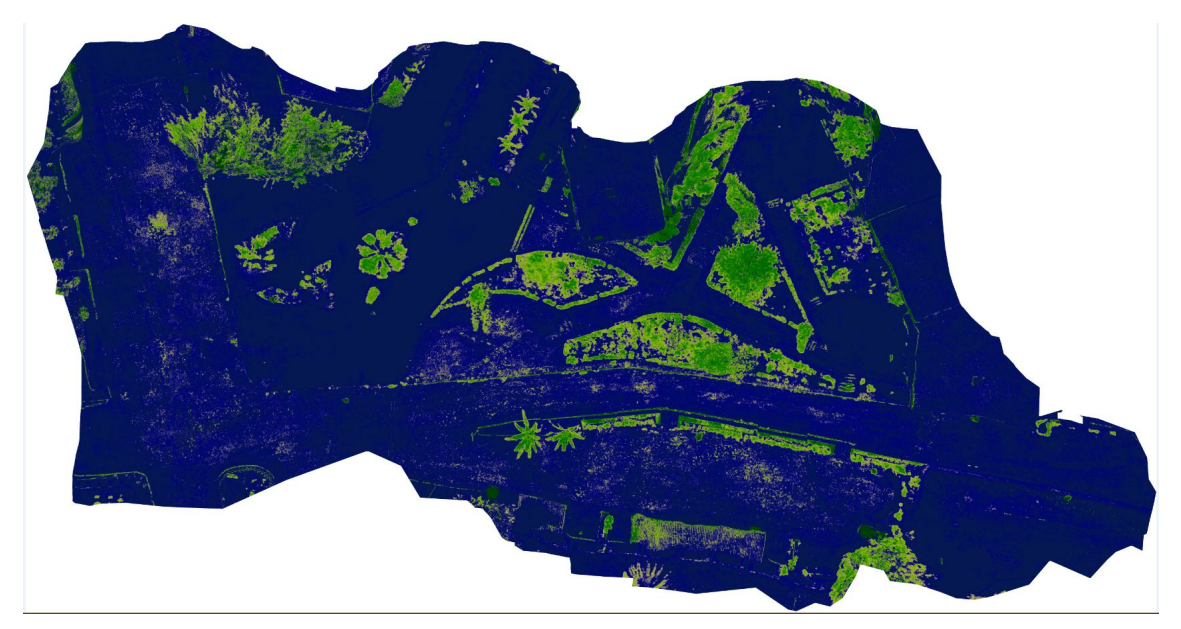

(b) Test 2

Fig. 3.22 : Cartes avec indice VARI (Végétation)

En résumé, AgiSoft PhotoScan est une application facile à utiliser qui nécessite peu d'efforts pour obtenir de bons résultats à condition d'avoir de bonnes images. Le manuel d'utilisateur fourni sur la page d'accueil d'AgiSoft est une très bonne aide lors des premiers essais, mais comme souvent, c'est l'apprentissage par la pratique qui nous a permi d'obtenir des resultats plus ou moins professionnels.

## <span id="page-54-0"></span>**3.6 Conclusion**

La planification du vol est une étape très importante car elle permet de faire un balayage correct et un bon recouvrement de la terre agricole grâce à mission planner, ensuite vient le rôle du traitement d'image par agisoft qui va coller toutes les photos prises par le drone et traiter le résultat pour avoir une carte avec NDVI.

# <span id="page-55-0"></span>**Conclusion et perspectives**

## **Conclusion générale**

Un système d'imagerie complet a été mis au point pour obtenir l'index de végétation à l'aide d'un appareil peu coûteux équipé d'une caméra modifiée pour recueillir des images de réflectance dans le spectre infrarouge. A partir des photos, une orthomosaïque a été assemblée pour calculer le NDVI(VARI). La tâche d'acquisition des images a fonctionné de manière satisfaisante pendant les vols bien que le post-traitement de ces derniers a nécessité plusieurs étapes.

Les orthomosaïques ont d'abord été assemblées avec les images contenant des distorsions. Cela a généré une distorsion perceptible dans l'orthomosaïque. La suppression de la distorsion a donc permis d'améliorer la qualité de l'image. Pour ce qui concerne le calcul du NDVI il a été fait grâce à raster calculator, la carte obtenue a été utilisée pour identifier la végétation en fonction de son état de santé n'est pas 100% correct.

Il est important de savoir que les caméras commerciales multispectrales (qui nous permettent de calculer le vrai NDVI) coûtent jusqu'à 5 000 US (1,000,000 DA), alors que le prix de notre système d'acquisition d'images est d'environ 130 US (26000 DA). Compte tenu du coût élevé des systèmes commerciaux, il était préférable de développer une version à faible coût puisque la méthodologie utilisée dans ce travail peut être reproduite avec tout autre type de caméra.

Au finale, nous avons a réussi à construire un système facile à mettre en œuvre, rapide, peu coûteux et fiable par rapport aux options existantes sur le marché en même temps les résultats obtenus sont satisfaisants.

L'agriculture de précision est un domaine que l'Algérie doit l'adopter pour développer et augmenter sa production c'est le défi des prochains années ainsi, il serait intéressant de reprendre ce travail en temps réel et l'appliquer sur diffèrent champ agricole.

Il faut aussi réfléchir à des solutions qui augmentent l'autonomie de la batterie du quadcopter pour couvrir de grands champs agricoles.

Le domaine de l'agriculture à l'aide des drones agricoles ne cesse de se développer, pour cela nous avions voulu équiper notre quandcopter avec une caméra professionnelle surtout que cette dernière peut être connectée directement avec le Pixhawk sans le besoin de la Raspberry et réserver l'utilisation de la Raspberry pour un traitement direct. D'autre part, l'utilisation des capteurs d'obstacle et de chaleur peut être utile pour que le drone puisse voler avec une basse amplitude sans collusion avec des obstacles. Il peut ainsi détecter les insectes et les différentes espèces qui nuisent aux plantes.

## **Bibliographie**

- <span id="page-57-2"></span>[4] J. Berni et al. "Thermal and Narrowband Multispectral Remote Sensing for Vegetation Monitoring From an Unmanned Aerial Vehicle". In : *IEEE Transactions on Geoscience and Remote Sensing* 47.3 (2009), p. 722-738. DOI: [10.1109/tgrs.](https://doi.org/10.1109/tgrs.2008.2010457) [2008.2010457](https://doi.org/10.1109/tgrs.2008.2010457).
- <span id="page-57-5"></span>[5] B. COIFMAN et al. "Roadway traffic monitoring from an unmanned aerial vehicle". In : *IEE Proceedings - Intelligent Transport Systems* 153.1 (2006), p. 11. doi : [10.1049/ip-its:20055014](https://doi.org/10.1049/ip-its:20055014).
- <span id="page-57-6"></span>[8] Patrick DOHERTY et Piotr RUDOL. "A UAV Search and Rescue Scenario with Human Body Detection and Geolocalization". In : *AI 2007: Advances in Artificial Intelligence Lecture Notes in Computer Science* (), p. 1-13. DOI : [10.1007/978-](https://doi.org/10.1007/978-3-540-76928-6_1) [3-540-76928-6\\_1](https://doi.org/10.1007/978-3-540-76928-6_1).
- <span id="page-57-4"></span>[12] S.r Herwitz et al. "Imaging from an unmanned aerial vehicle : agricultural surveillance and decision support". In : *Computers and Electronics in Agriculture* 44.1 (2004), p. 49-61. DOI: [10.1016/j.compag.2004.02.006](https://doi.org/10.1016/j.compag.2004.02.006).
- <span id="page-57-7"></span>[13] Yucong Lin et Srikanth Saripalli. "Road detection from aerial imagery". In : 2012 IEEE International Conference on Robotics and Automation (2012). DOI : [10.1109/icra.2012.6225112](https://doi.org/10.1109/icra.2012.6225112).
- <span id="page-57-0"></span>[14] Alex MCBRATNEY et al. "Future Directions of Precision Agriculture". In : *Precision Agriculture* 6.1 (2005), p. 7-23. DOI : [10.1007/s11119-005-0681-8](https://doi.org/10.1007/s11119-005-0681-8).
- <span id="page-57-1"></span>[17] Jesper Rasmussen et al. "Are vegetation indices derived from consumer-grade cameras mounted on UAVs sufficiently reliable for assessing experimental plots ?" In : *European Journal of Agronomy* 74 (mar. 2016), p. 75-92. DOI : [10.1016/j.](https://doi.org/10.1016/j.eja.2015.11.026) [eja.2015.11.026](https://doi.org/10.1016/j.eja.2015.11.026).
- <span id="page-57-9"></span>[18] Meslouli Ismat Mesli Riad. "Identifying the optimal PID regulator for the drone".  $In: (2017).$
- <span id="page-57-8"></span>[19] F. ROVIRA-MÁS, Q. ZHANG et J.f. REID. "Creation of Three-dimensional Crop Maps based on Aerial Stereoimages". In : *Biosystems Engineering* 90.3 (2005), p. 251-259. DOI: [10.1016/j.biosystemseng.2004.11.013](https://doi.org/10.1016/j.biosystemseng.2004.11.013).
- <span id="page-57-3"></span>[20] Esther Salamí, Cristina Barrado et Enric Pastor. "UAV Flight Experiments Applied to the Remote Sensing of Vegetated Areas". In : *Remote Sensing* 6.11 (2014), p. 11051-11081. ISSN : 2072-4292. DOI : [10.3390/rs61111051](https://doi.org/10.3390/rs61111051). URL : <https://www.mdpi.com/2072-4292/6/11/11051>.
- <span id="page-58-3"></span>[21] BOUGHRARA Samira Kawther BOUTRIGUE SARAH. "NVDI detection to estimate the green areas density". In : (2019).
- <span id="page-58-2"></span>[25] Ryo Sugiura, Noboru Noguchi et Kazunobu Ishii. "Remote-sensing Technology for Vegetation Monitoring using an Unmanned Helicopter". In : *Biosystems Engineering* 90.4 (2005), p. 369-379. DOI: [10.1016/j.biosystemseng.2004.12.](https://doi.org/10.1016/j.biosystemseng.2004.12.011) [011](https://doi.org/10.1016/j.biosystemseng.2004.12.011).
- <span id="page-58-0"></span>[26] Ts et al. "Climate change and indicators of probable shifts in the consumption portfolios of dryland farmers in Sub-Saharan Africa : Implications for policy". In : *Ecological Indicators* 67 (avr. 2016).
- <span id="page-58-1"></span>[27] Pablo Zarco-Tejada et al. "Estimating leaf carotenoid content in vineyards using high resolution hyperspectral imagery acquired from an unmanned aerial vehicle (UAV)". In : *Agricultural and Forest Meteorology* s 171–172 (avr. 2013), p. 281-294. DOI: [10.1016/j.agrformet.2012.12.013](https://doi.org/10.1016/j.agrformet.2012.12.013).

## **Webographie**

- <span id="page-59-11"></span>[1] *Accelerometer Calibration¶.* URL : [https://ardupilot.org/copter/docs/](https://ardupilot.org/copter/docs/common-accelerometer-calibration.html) [common-accelerometer-calibration.html](https://ardupilot.org/copter/docs/common-accelerometer-calibration.html).
- <span id="page-59-0"></span>[2] *Agriculture de précision, agriculture du futur*. Avr. 2019. url : [https://wikiagri.](https://wikiagri.fr/articles/agriculture-de-precision-agriculture-du-futur/20066) [fr/articles/agriculture-de-precision-agriculture-du-futur/20066](https://wikiagri.fr/articles/agriculture-de-precision-agriculture-du-futur/20066).
- <span id="page-59-3"></span>[3] Kym Allen. *Systems and Sensors for NDVI Mapping : Agricultural Drone Specialists*. Mar. 2021. url : [https://www.integraldrones.com.au/comparing](https://www.integraldrones.com.au/comparing-ndvi-mapping-systems/)[ndvi-mapping-systems/](https://www.integraldrones.com.au/comparing-ndvi-mapping-systems/).
- <span id="page-59-10"></span>[6] *Compass CalibrationI.* URL : [https://ardupilot.org/copter/docs/common](https://ardupilot.org/copter/docs/common-compass-calibration-in-mission-planner.html)[compass-calibration-in-mission-planner.html](https://ardupilot.org/copter/docs/common-compass-calibration-in-mission-planner.html).
- <span id="page-59-2"></span>[7] David. *Global UAV Mapping Laser Lidar Market Competitive Analysis 2021 – Velodyne, Phoenix LiDAR Systems.* Mai 2021. URL : [https://manometcurrent.](https://manometcurrent.com/global-uav-mapping-laser-lidar-market-competitive-analysis-2021-velodyne-phoenix-lidar-systems/) [com/global- uav- mapping- laser- lidar- market- competitive- analysis-](https://manometcurrent.com/global-uav-mapping-laser-lidar-market-competitive-analysis-2021-velodyne-phoenix-lidar-systems/)[2021-velodyne-phoenix-lidar-systems/](https://manometcurrent.com/global-uav-mapping-laser-lidar-market-competitive-analysis-2021-velodyne-phoenix-lidar-systems/).
- <span id="page-59-9"></span>[9] *Fonctionnalités d'un drone équipé pixhawk*. Nov. 2018. URL : [https://escadrone.](https://escadrone.com/drone-code/) [com/drone-code/](https://escadrone.com/drone-code/).
- <span id="page-59-5"></span>[10] Sally French. *The best NDVI camera drone on a budget*. Sept. 2019. url : <https://www.thedronegirl.com/2019/09/24/ndvi-camera-drone/>.
- <span id="page-59-7"></span>[11] Shawn Herrick. *The 3 Main Categories Of Drones And Their Advantages And Disadvantages*. Juil. 2019. url : [https://botlink.com/blog/the-3-main](https://botlink.com/blog/the-3-main-categories-of-drones-and-their-advantages-and-disadvantages)[categories-of-drones-and-their-advantages-and-disadvantages](https://botlink.com/blog/the-3-main-categories-of-drones-and-their-advantages-and-disadvantages).
- <span id="page-59-4"></span>[15] UM Rao Mogili et B B V L Deepak. *Review on Application of Drone Systems in Precision Agriculture.* Juil. 2018. URL : [https://www.sciencedirect.com/](https://www.sciencedirect.com/science/article/pii/S1877050918310081) [science/article/pii/S1877050918310081](https://www.sciencedirect.com/science/article/pii/S1877050918310081).
- <span id="page-59-8"></span>[16] Po. *F450 Quadcopter Frame Dimensions*. Nov. 2019. URL: [https://dronequadcopterx.](https://dronequadcopterx.blogspot.com/2019/07/f450-quadcopter-frame-dimensions.html) [blogspot.com/2019/07/f450-quadcopter-frame-dimensions.html](https://dronequadcopterx.blogspot.com/2019/07/f450-quadcopter-frame-dimensions.html).
- <span id="page-59-6"></span>[22] *SARE Grant Aids Farmer in Using Drones to Test N Applications*. Juil. 2019. url : [https://cropwatch.unl.edu/2017/sare-grant-aids-farmers-using](https://cropwatch.unl.edu/2017/sare-grant-aids-farmers-using-drones-test-n-applications)[drones-test-n-applications](https://cropwatch.unl.edu/2017/sare-grant-aids-farmers-using-drones-test-n-applications).
- <span id="page-59-1"></span>[23] *SÉCURITÉ ALIMENTAIRE : QUEL EST L'AVENIR DE L'AGRICULTURE DE PRÉCISION EN AFRIQUE ?* Déc. 2020. url : [http://www.africagreenmagazine.](http://www.africagreenmagazine.com/2020/12/securite-alimentaire-quel-est-lavenir.html) [com/2020/12/securite-alimentaire-quel-est-lavenir.html](http://www.africagreenmagazine.com/2020/12/securite-alimentaire-quel-est-lavenir.html).

<span id="page-60-0"></span>[24] Share. *UAV Types : How to Choose Yours ?* Fév. 2019. url : [https://www.](https://www.baatraining.com/uav-types-how-to-choose-yours/) [baatraining.com/uav-types-how-to-choose-yours/](https://www.baatraining.com/uav-types-how-to-choose-yours/).